# Tutorial 44: Creation of solids and kinematics from 3D curves and transformation matrices

2018-07-24: Tim C. Lueth, MIMED - Technische Universität München, Germany (URL: [http://www.mimed.de\)](http://www.mimed.de/) - Last Change: 2018-07-24

#### **Contents**

- [Complete List of all Tutorials with Publishable MATLAB Files of this Solid-Geoemtries Toolbox](#page-0-0)
- [Motivation for this tutorial: \(Originally SolidGeometry 4.2 required\)](#page-1-0)
- **[List of function introduced in this tutorial](#page-1-1)**
- **[Using VLsample to create example funktions](#page-1-2)**
- [Creating edge normal function for an open spatial curve](#page-1-3)
- [Creating normal function for a closed spatial curve](#page-10-0)
- **[Creating normal function for open spatial radial curve](#page-17-0)**
- [Creating normal function for closed spatial radial curve](#page-22-0)
- **[Creating Solid Geometries open](#page-26-0)**
- **[Creating Solid Geometries open](#page-31-0)**
- **[Creating Solid Geometries open](#page-36-0)**
- [1. Conversion between triangle surface model and tetrahedon volumen model](#page-41-0)
- **[Final Remarks](#page-41-1)**

#### <span id="page-0-0"></span>**Complete List of all Tutorials with Publishable MATLAB Files of this Solid-Geoemtries Toolbox**

## **The following topics are covered an explained in the specific tutorials:**

- Tutorial 01: First Steps Using the VLFL-Toolbox for Solid Object Design
- Tutorial 02: Using the VLFL-Toolbox for STL-File Export and Import
- Tutorial 03: Closed 2D Contours and Boolean Operations in 2D
- Tutorial 04: 2½D Design Using Boolean Operators on Closed Polygon Lists (CPL)
- Tutorial 05: Creation, Relative Positioning and Merging of Solid Geometries (SG)
- Tutorial 06: Relative Positioning and Alignment of Solid Geometries (SG)
- Tutorial 07: Rotation of Closed Polygon Lists for Solid Geometry Design
- Tutorial 08: Slicing, Closing, Cutting and Separation of Solid Geometries
- **Tutorial 09: Boolean Operations with Solid Geometries**
- Tutorial 10: Packaging of Sets of Solid Geometries (SG)
- Tutorial 11: Attaching Coordinates Frames to Create Kinematik Models
- Tutorial 12: Define Robot Kinematics and Detect Collisions
- Tutorial 13: Mounting Faces and Conversion of Blocks into Leightweight-structures
- Tutorial 14: Manipulation Functions for Closed Polygons and Laser Cutting (SVG)
- **Tutorial 15: Create a Solid by 2 Closed Polygons**
- Tutorial 16: Create Tube-Style Solids by Succeeding Polygons
- Tutorial 17: Filling and Bending of Polygons and Solids
- Tutorial 18: Analyzing and modifying STL files from CSG modeler (Catia)
- Tutorial 19: Creating drawing templates and dimensioning from polygon lines
- Tutorial 20: Programmatically Interface to SimMechanics Multi-Body Toolbox
- Tutorial 21: Programmatically Convert Joints into Drives (SimMechanics)
- Tutorial 22: Adding Simulink Signals to Record Frame Movements
- Tutorial 23: Automatic Creation of a Missing Link and 3D Print of a Complete Model
- Tutorial 24: Automatic Creation of a Joint Limitations
- Tutorial 25: Automatic Creation of Video Titels, Endtitels and Textpages
- Tutorial 26: Create Mechanisms using Universal Planar Links
- Tutorial 27: Fourbar-Linkage: 2 Pose Syntheses and Linkage Export for 3D Printing
- Tutorial 28: Fourbar-Linkage: 3 Pose Syntheses and Linkage Export for 3D Printing
- Tutorial 29: Create a multi body simulation using several mass points
- Tutorial 30: Creating graphical drawings using point, lines, surfaces, frames etc.
- Tutorial 31: Importing 3D Medical DICOM Image Data and converting into 3D Solids
- Tutorial 32: Exchanging Data with a FileMaker Database
- Tutorial 33: Using a Round-Robin realtime multi-tasking system
- Tutorial 34: 2D Projection Images and Camera Coordinate System Reconstruction
- Tutorial 35: Creation of Kinematic Chains and Robot Structures
- Tutorial 36: Creating a Patient-Individual Arm-Skin Protector-Shell
- Tutorial 37: Dimensioning of STL Files and Surface Data  $\blacksquare$
- Tutorial 38: Some more solid geometry modelling function
- Tutorial 39: HEBO Modules robot design
- **Tutorial 40: JACO Robot Simulation and Control**
- Tutorial 41: Inserting Blades, Cuts and Joints into Solid Geometries
- Tutorial 42: Performing FEM Stress and Displacement Analysis and Structural Optimization of Solids
- Tutorial 43: Performing FEM Structural Optimization (CAO) and Topological Optimization (SKO) of Solids  $\blacksquare$
- Tutorial 44: Creation of solids and kinematics from 3D curves and transformation matrices

#### <span id="page-1-0"></span>**Motivation for this tutorial: (Originally SolidGeometry 4.2 required)**

The creation of solids from space curves and a cross-section polygon is not trivial. The affected persons in the SGLib are VLsample - for generating example curves VLedgeNormal - Non trivial function for creating normal orthogonal vectors The creation of solids from space curves and a cross-section polygon is not trivial. The affected functions in the SGLib are VLsample - for generating example curves VLedgeNormal - Non-trivial function for generating normal orthogonal vectors SGcontourtube - The first function with rotating matrices (error in special cases) SGcontourtube2 - The new function with VLedgeNormal (previously error-free) SGofCPLCVVLR - Now based on SGcontourtube2 SGof2T - Now based on SGcontourtube2 SGTofDenavitHartenberg - Based on SGof2T SGTofDHset - Based on SGTofDenavitHartenberg

#### <span id="page-1-1"></span>**List of function introduced in this tutorial**

\* \* \* \* \* \* \* \* \* \* \* \* \* \*

#### <span id="page-1-2"></span>**Using VLsample to create example funktions**

VLsample;

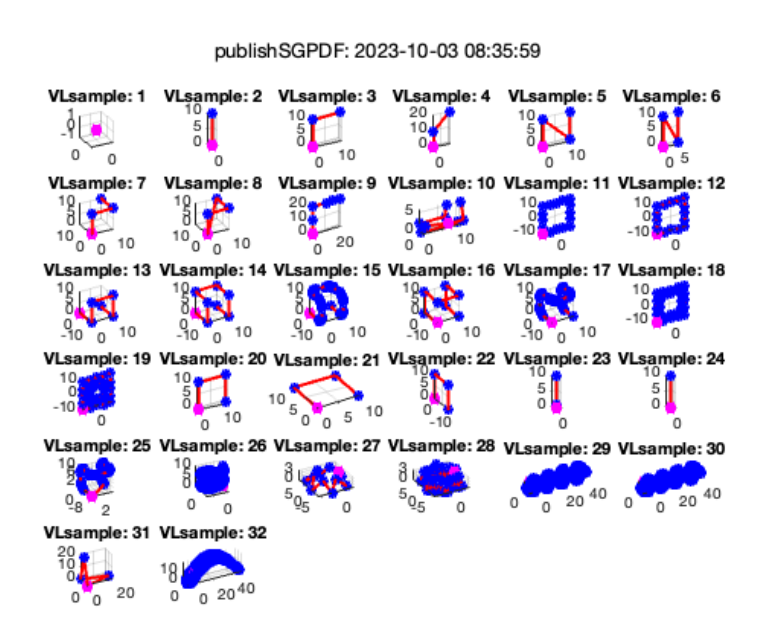

#### <span id="page-1-3"></span>**Creating edge normal function for an open spatial curve**

If angles are larger than 90 degree (pi/2)

VLedgeNormal(VLsample(2));

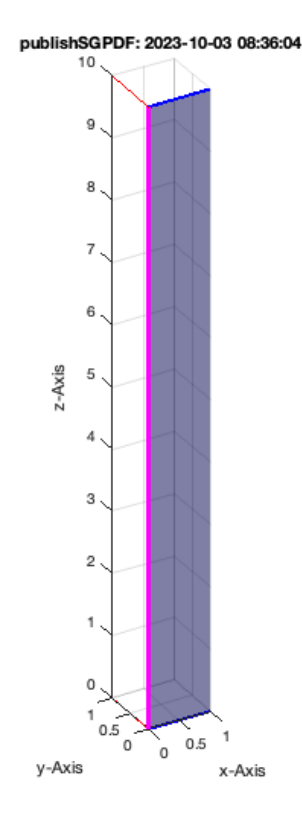

VLedgeNormal(VLsample(3));

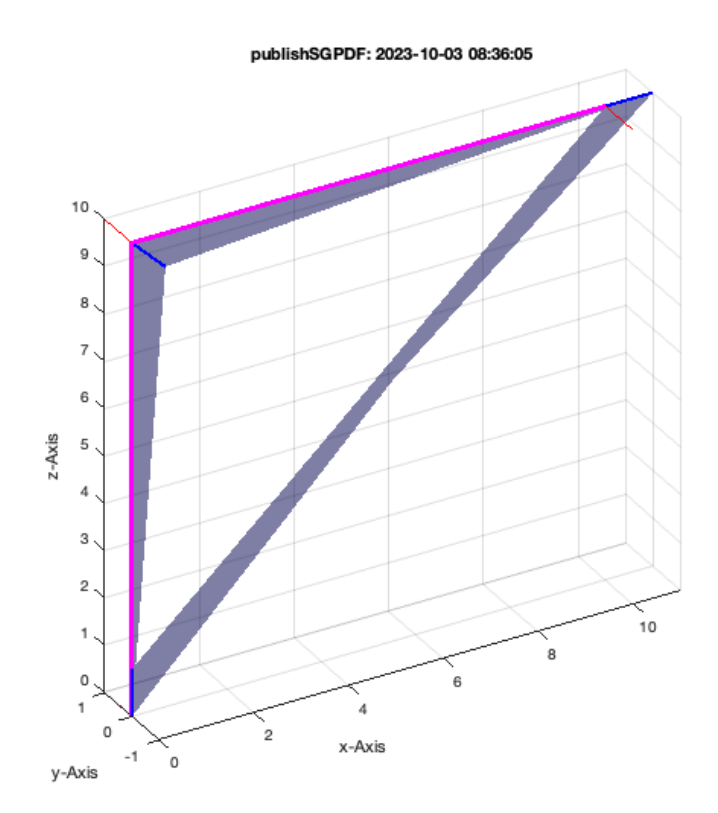

VLedgeNormal(VLsample(7));

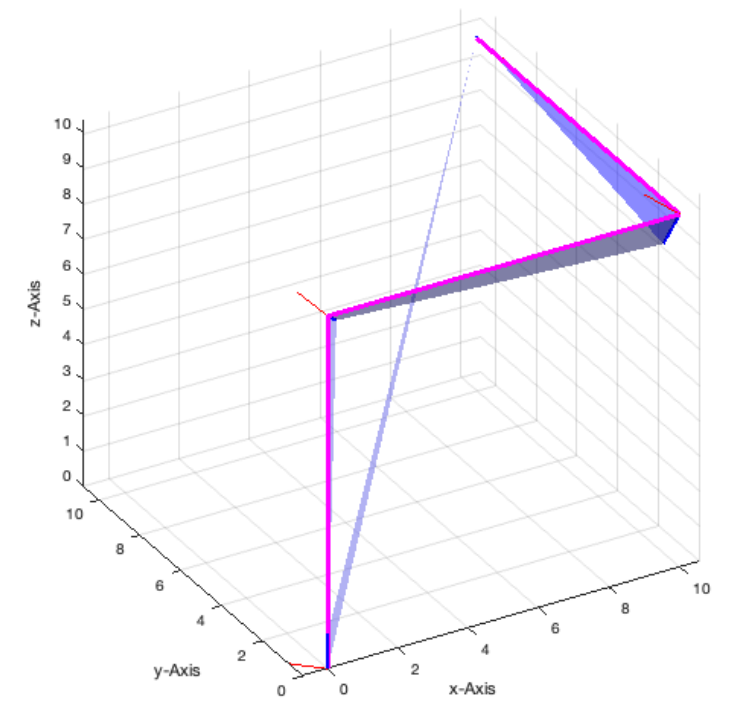

VLedgeNormal(VLsample(8));

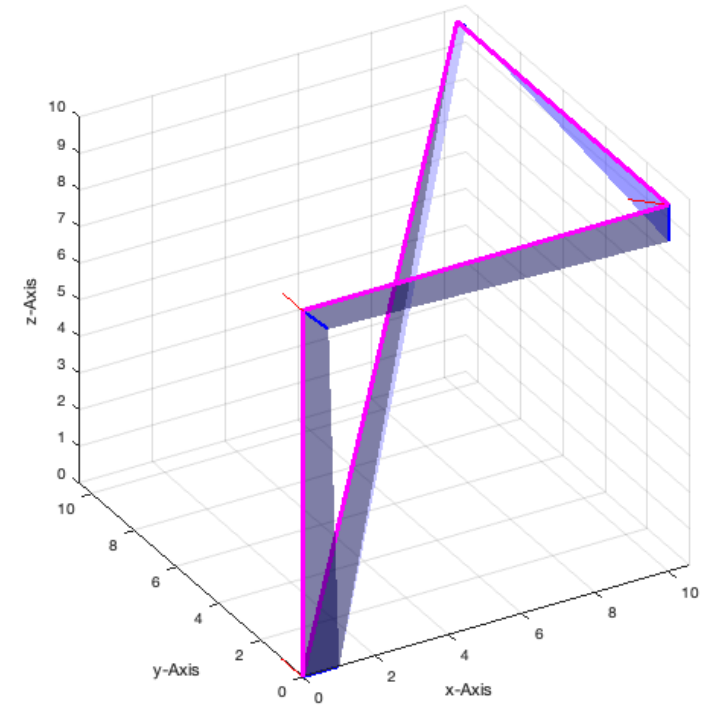

VLedgeNormal(VLsample(12));

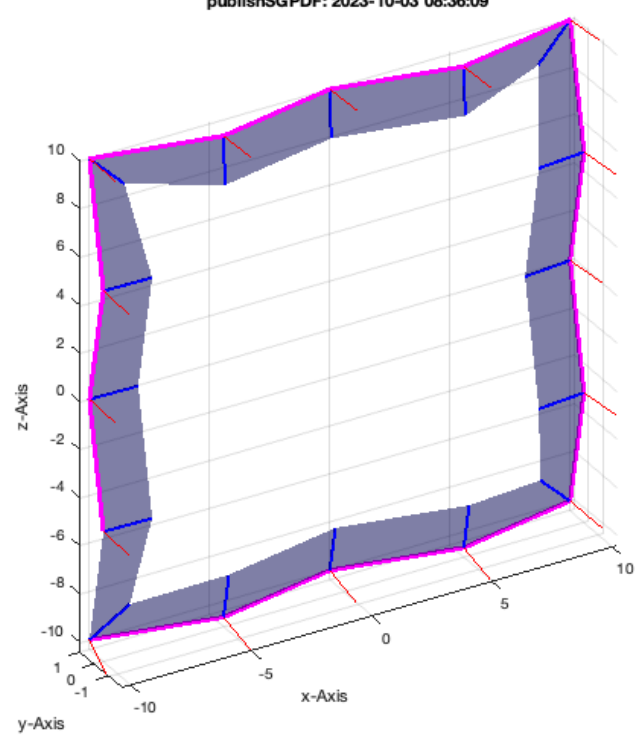

VLedgeNormal(VLsample(13));

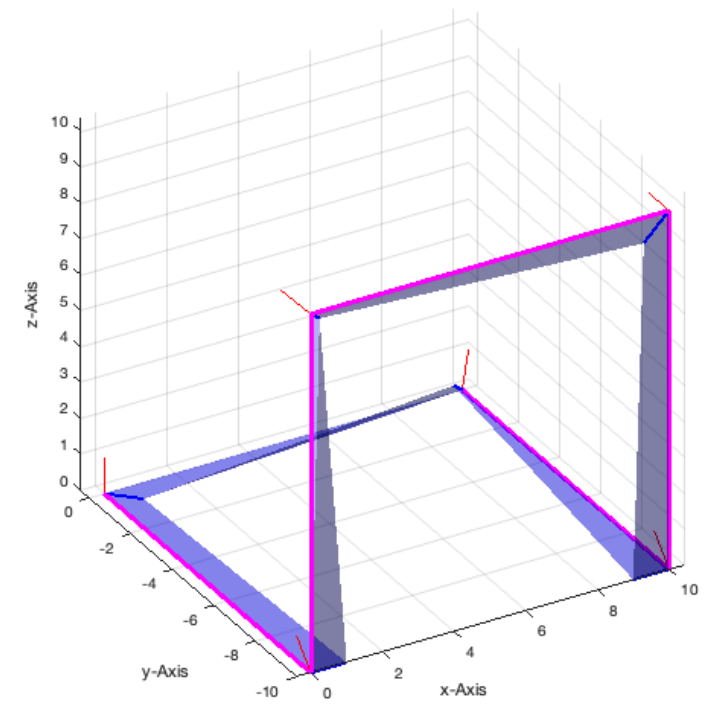

VLedgeNormal(VLsample(14));

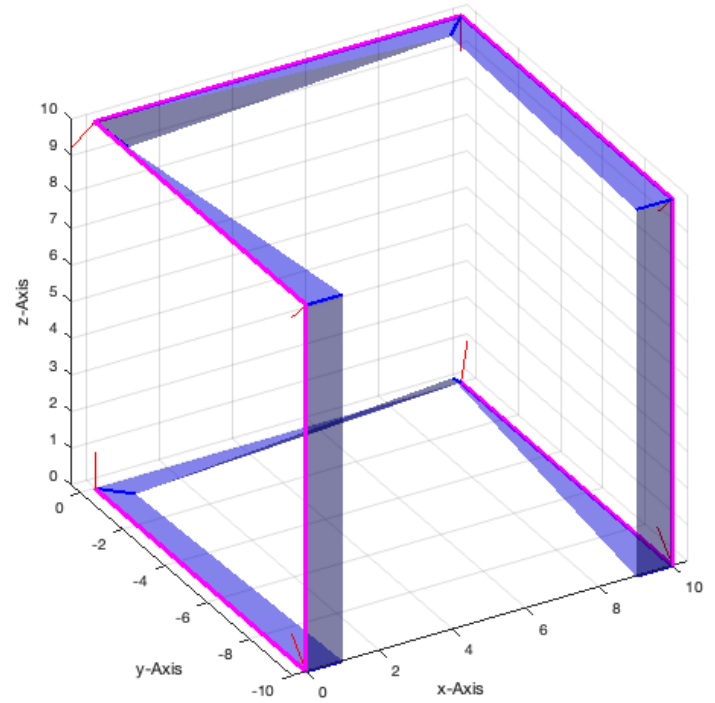

VLedgeNormal(VLsample(20));

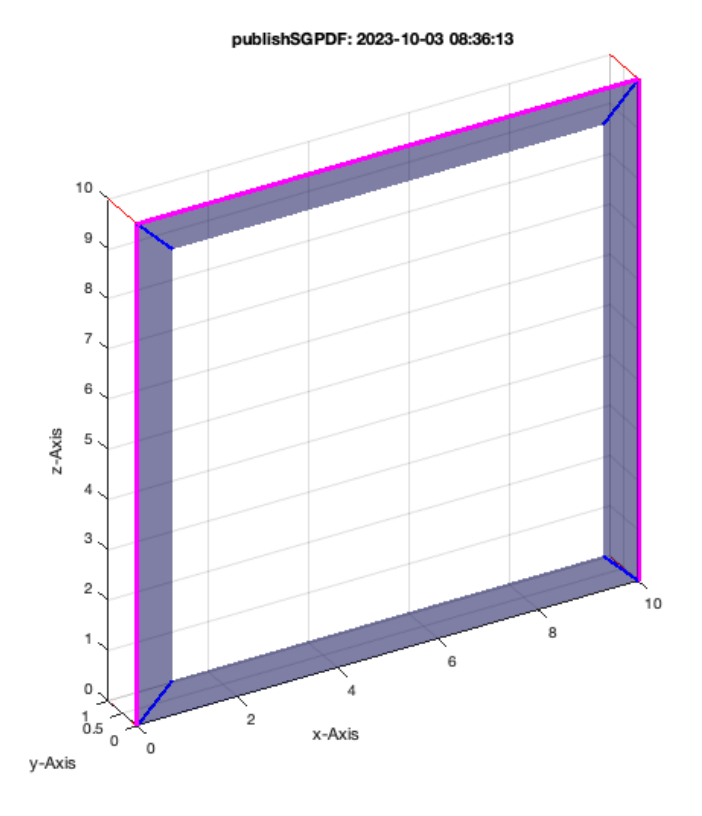

VLedgeNormal(VLsample(21));

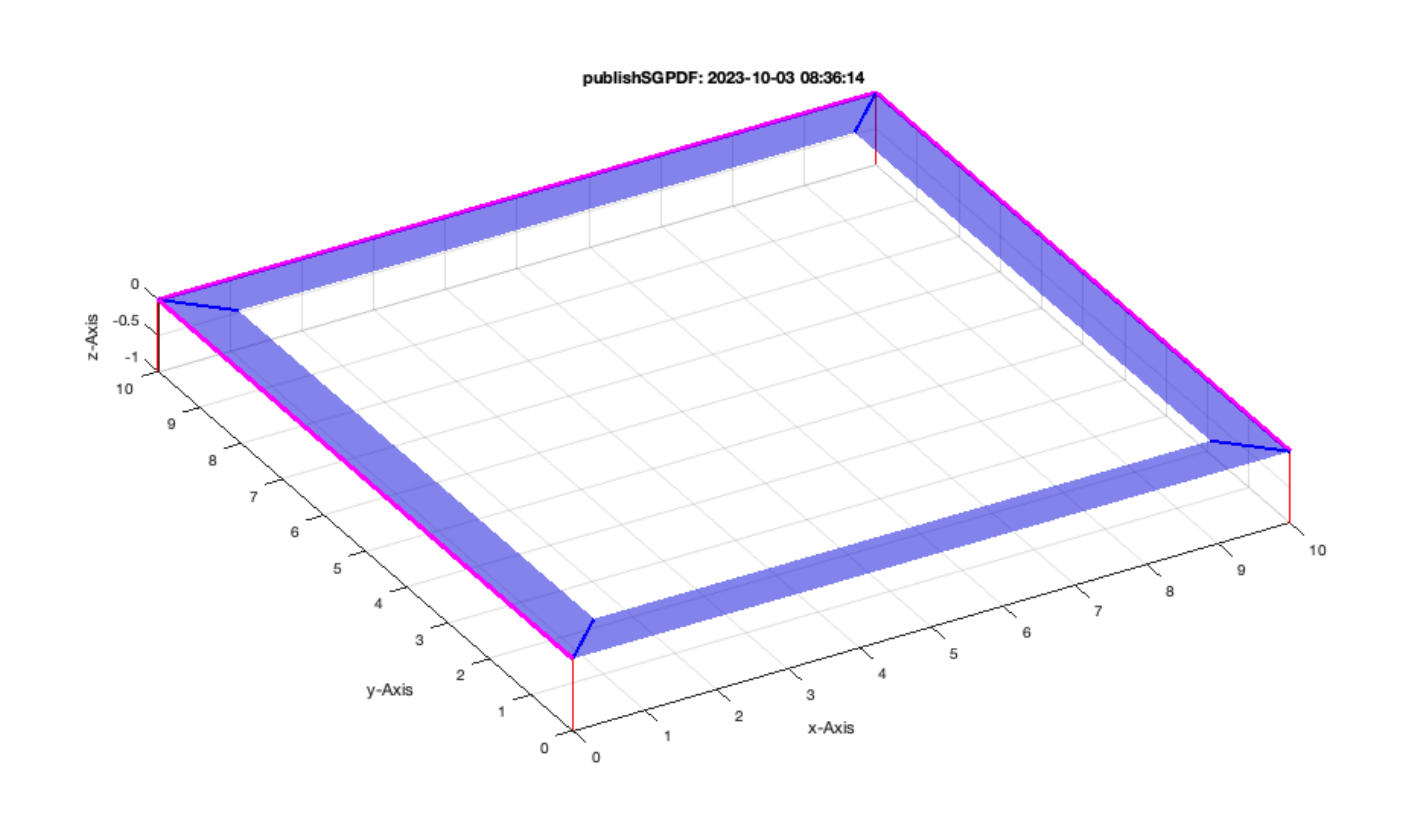

VLedgeNormal(VLsample(22));

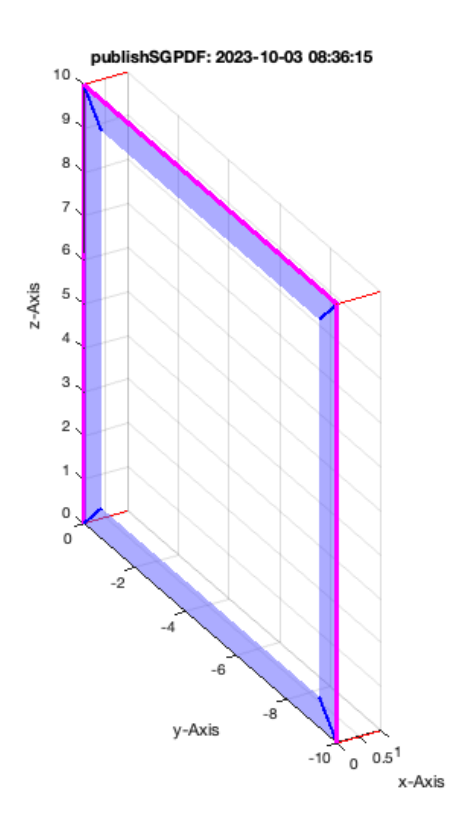

## <span id="page-10-0"></span>**Creating normal function for a closed spatial curve**

If angles are larger than 90 degree (pi/2)

VLedgeNormal(CVLofVL(VLsample(2)));

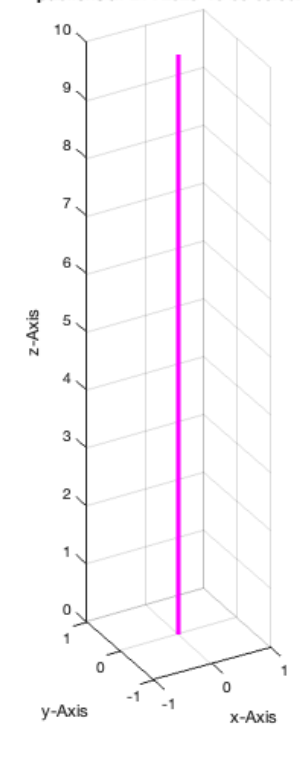

VLedgeNormal(CVLofVL(VLsample(3)));

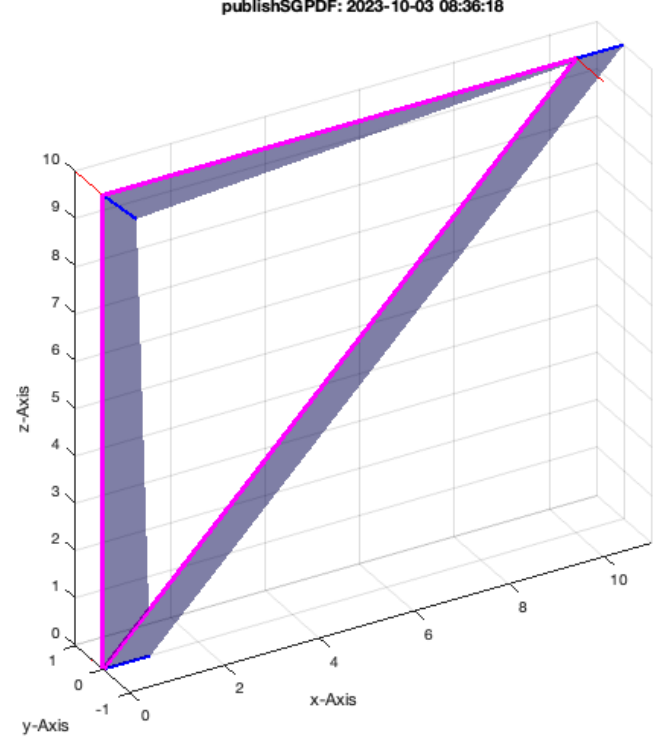

VLedgeNormal(CVLofVL(VLsample(7)));

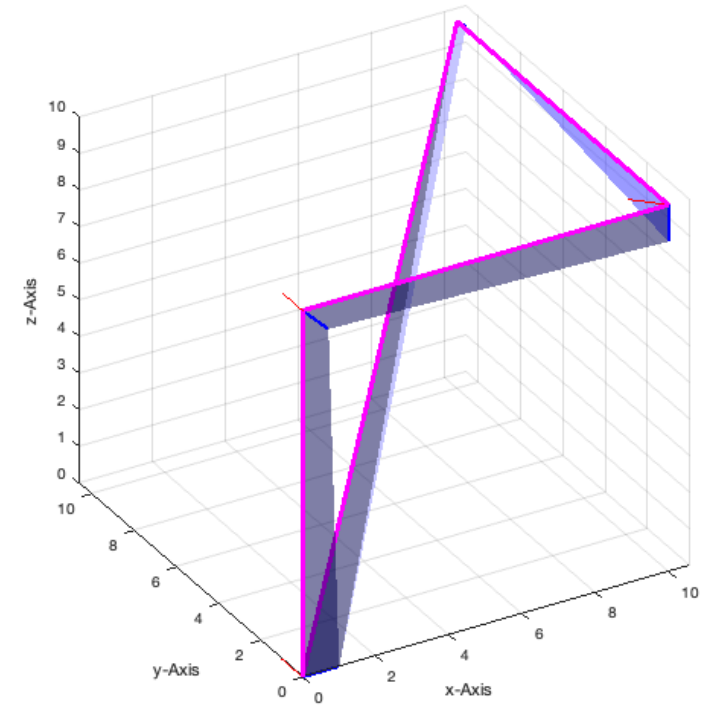

VLedgeNormal(CVLofVL(VLsample(8)));

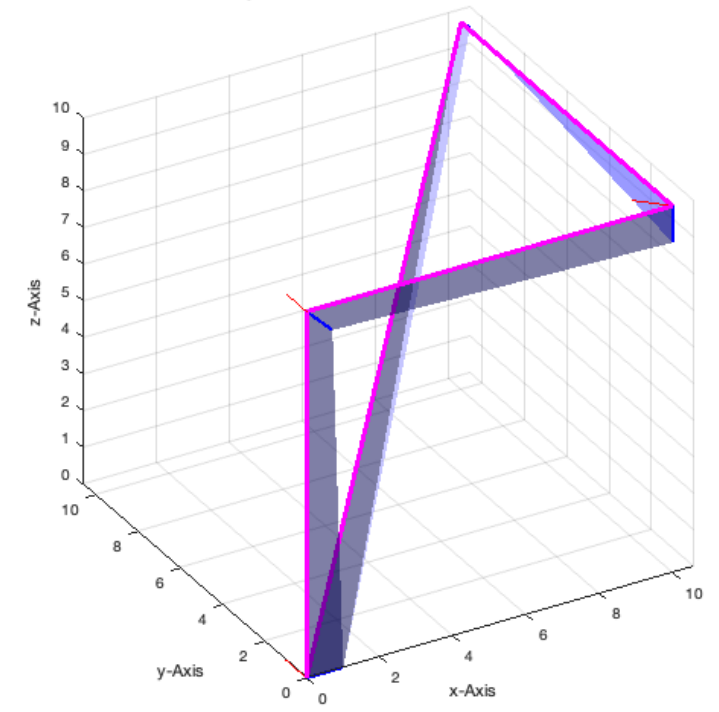

VLedgeNormal(CVLofVL(VLsample(12)));

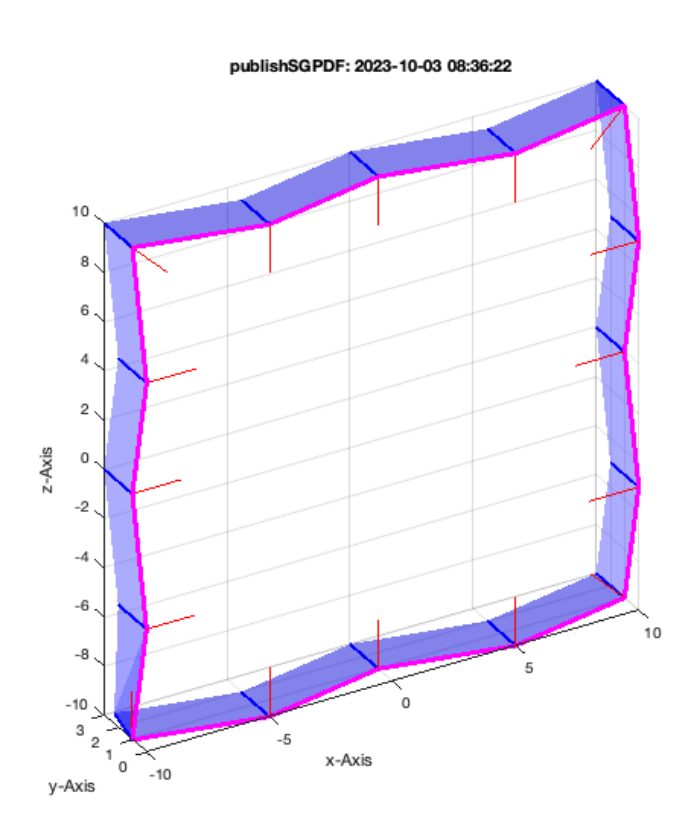

VLedgeNormal(CVLofVL(VLsample(13)));

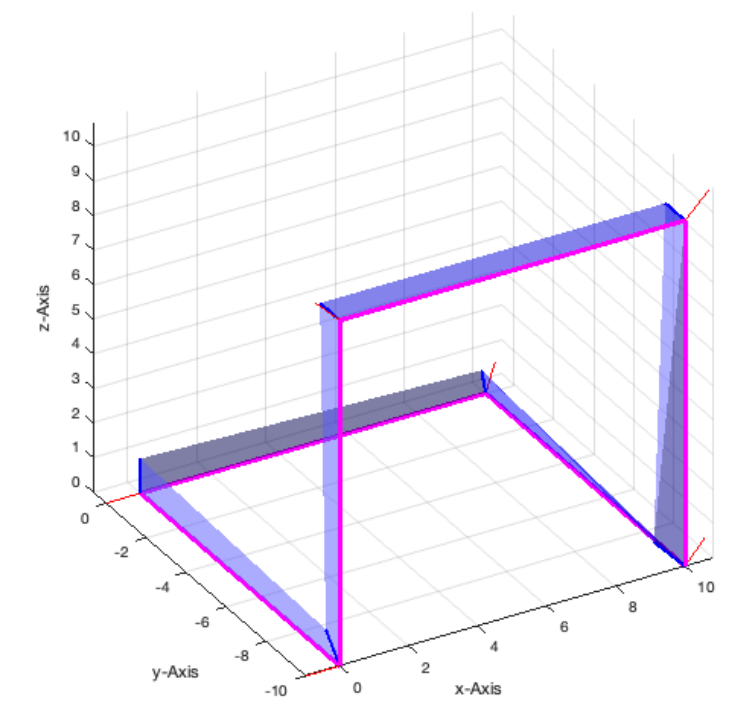

## VLedgeNormal(CVLofVL(VLsample(14)));

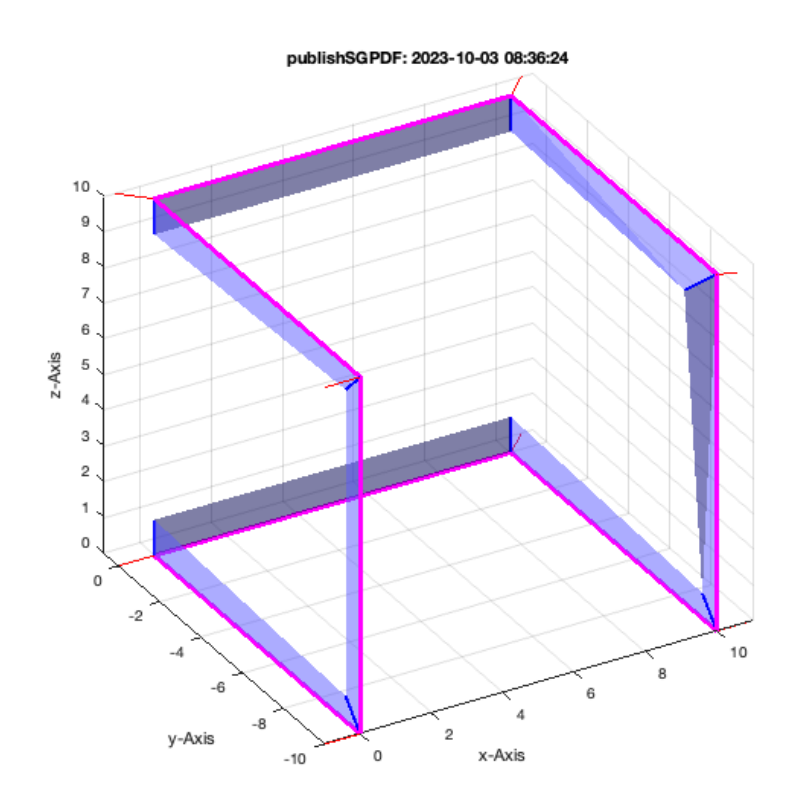

VLedgeNormal(CVLofVL(VLsample(20)));

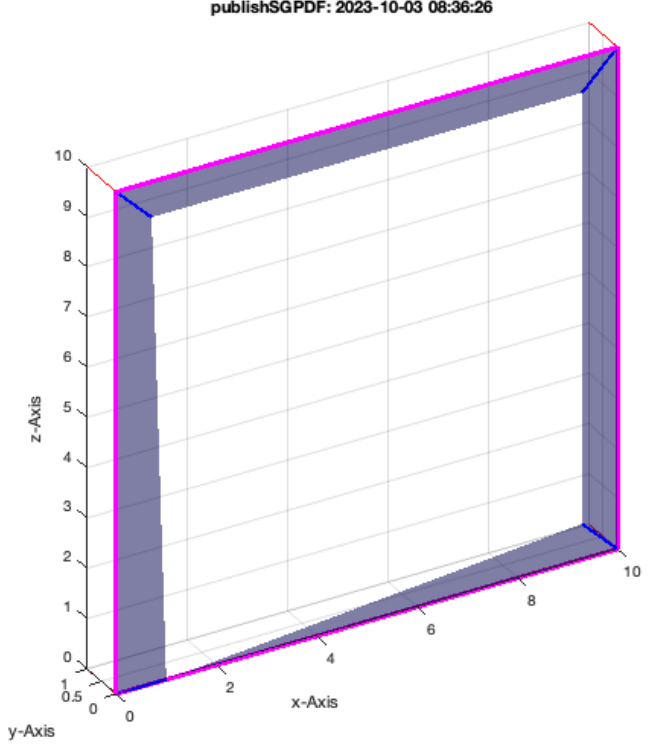

publishSGPDF: 2023-10-03 08:36:26

VLedgeNormal(CVLofVL(VLsample(21)));

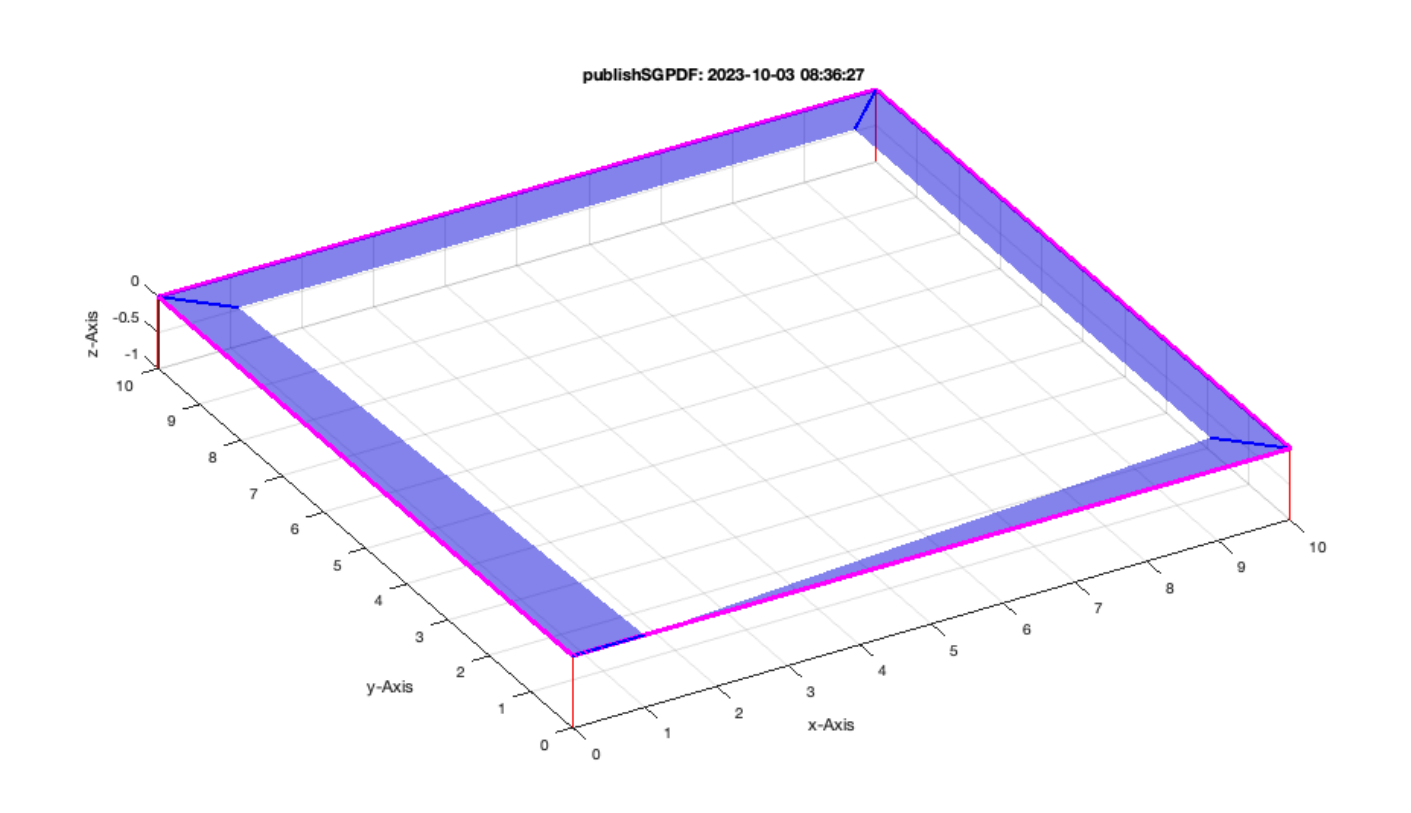

VLedgeNormal(CVLofVL(VLsample(22)));

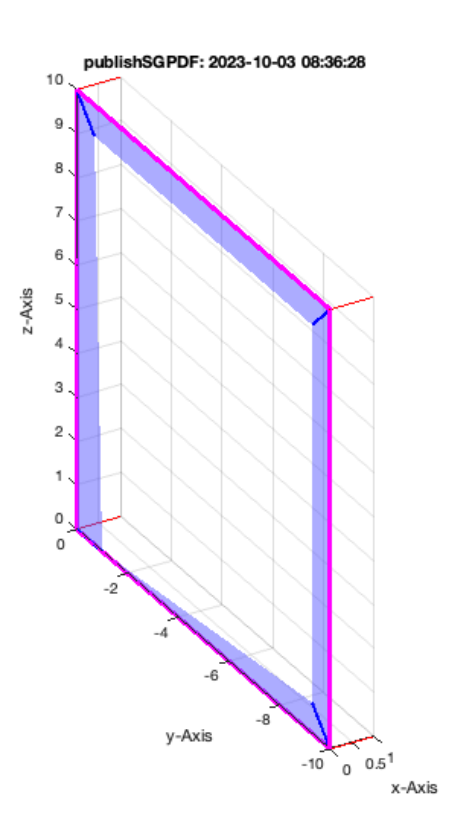

## <span id="page-17-0"></span>**Creating normal function for open spatial radial curve**

If angles are larger than 90 degree (pi/2)

VLedgeNormal(VLradialEdges(VLsample(2)));

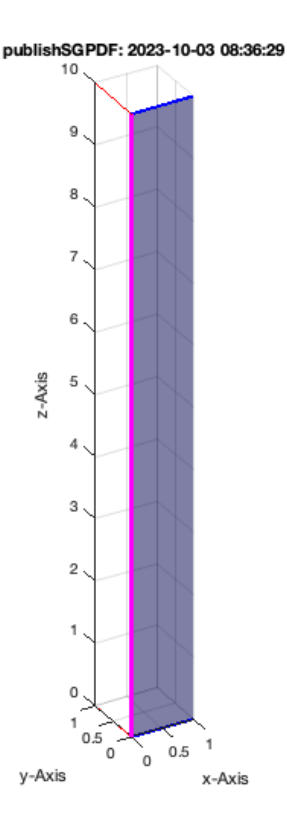

VLedgeNormal(VLradialEdges(VLsample(3)));

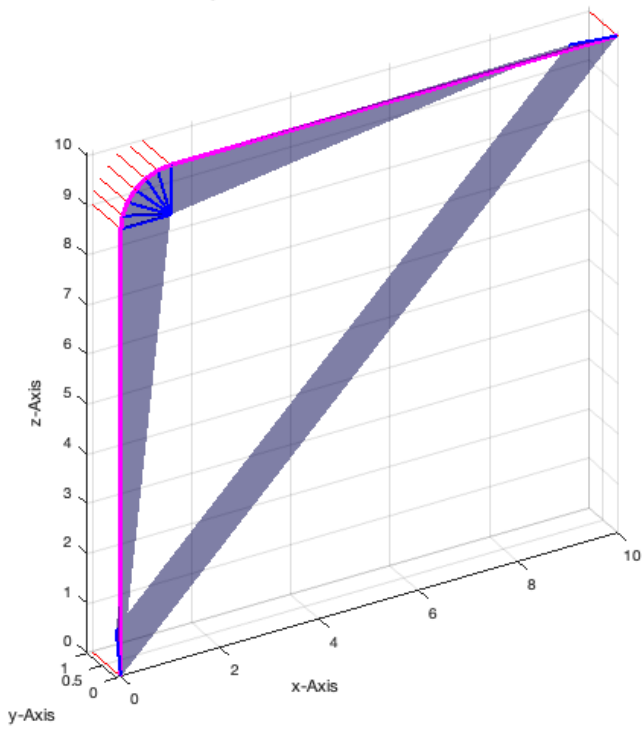

## VLedgeNormal(VLradialEdges(VLsample(7)));

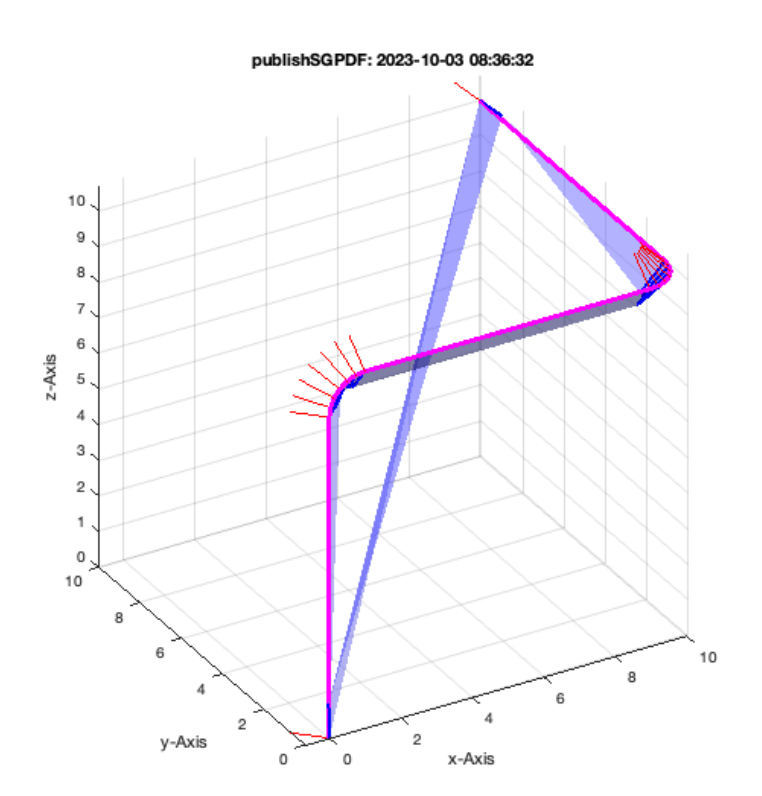

VLedgeNormal(VLradialEdges(VLsample(8)));

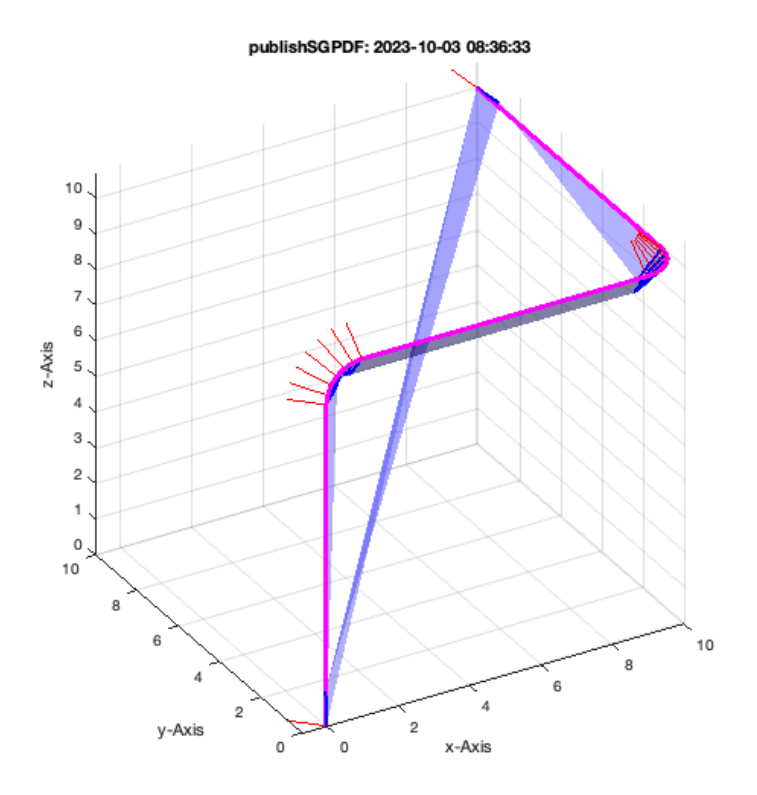

VLedgeNormal(VLradialEdges(VLsample(12)));

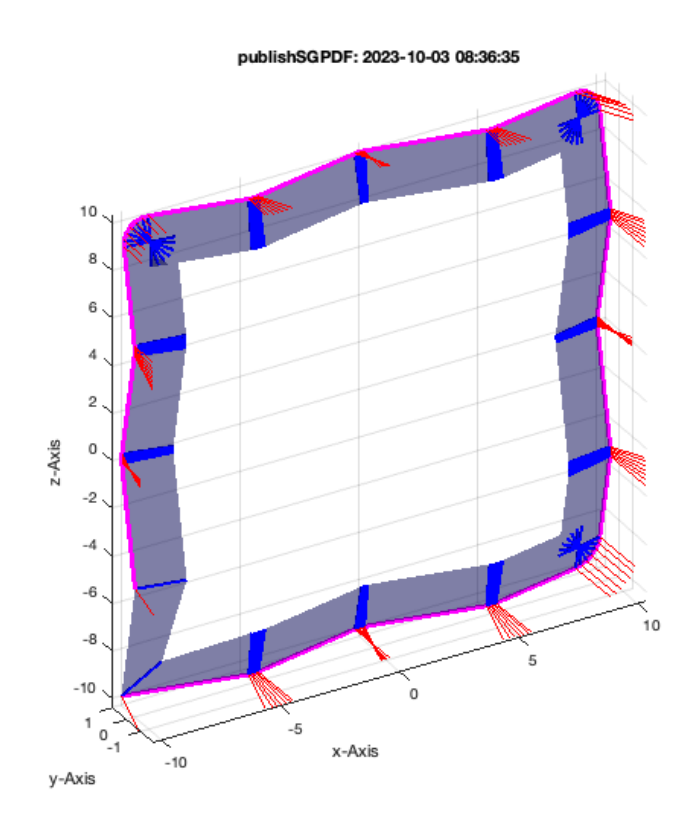

VLedgeNormal(VLradialEdges(VLsample(13)));

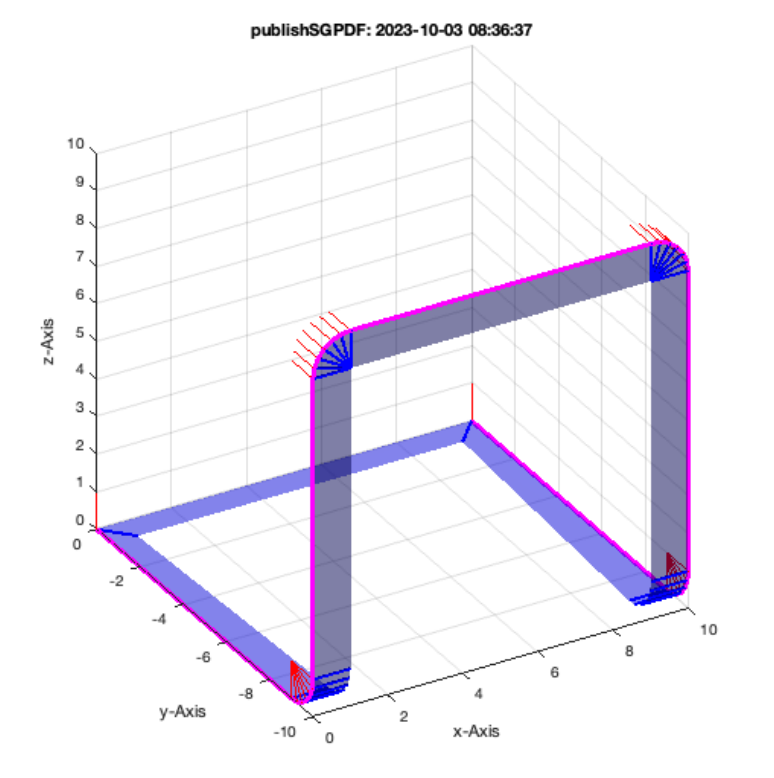

VLedgeNormal(VLradialEdges(VLsample(14)));

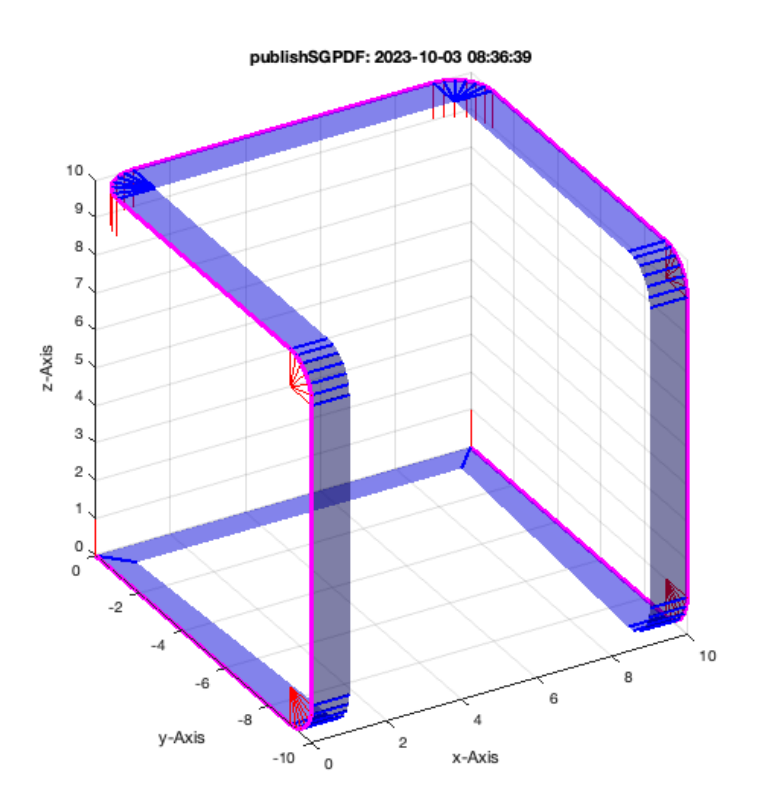

VLedgeNormal(VLradialEdges(VLsample(20)));

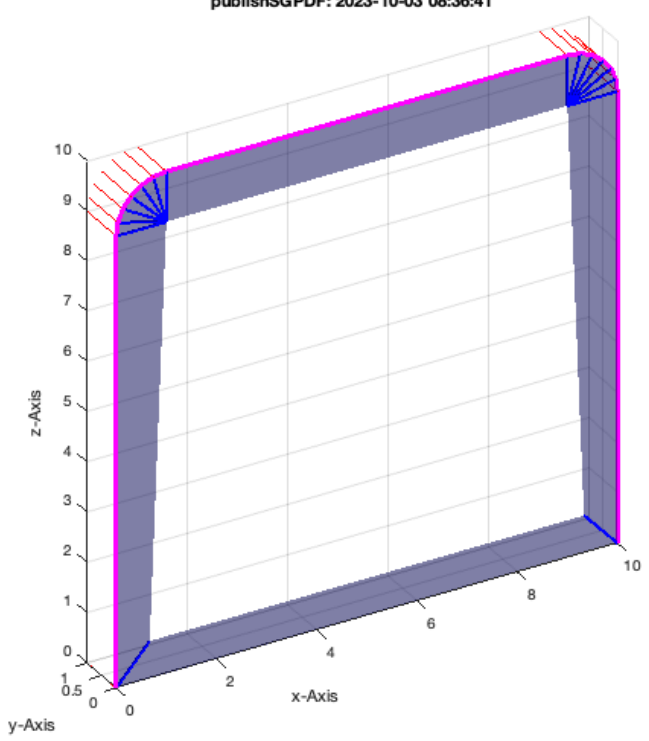

VLedgeNormal(VLradialEdges(VLsample(21)));

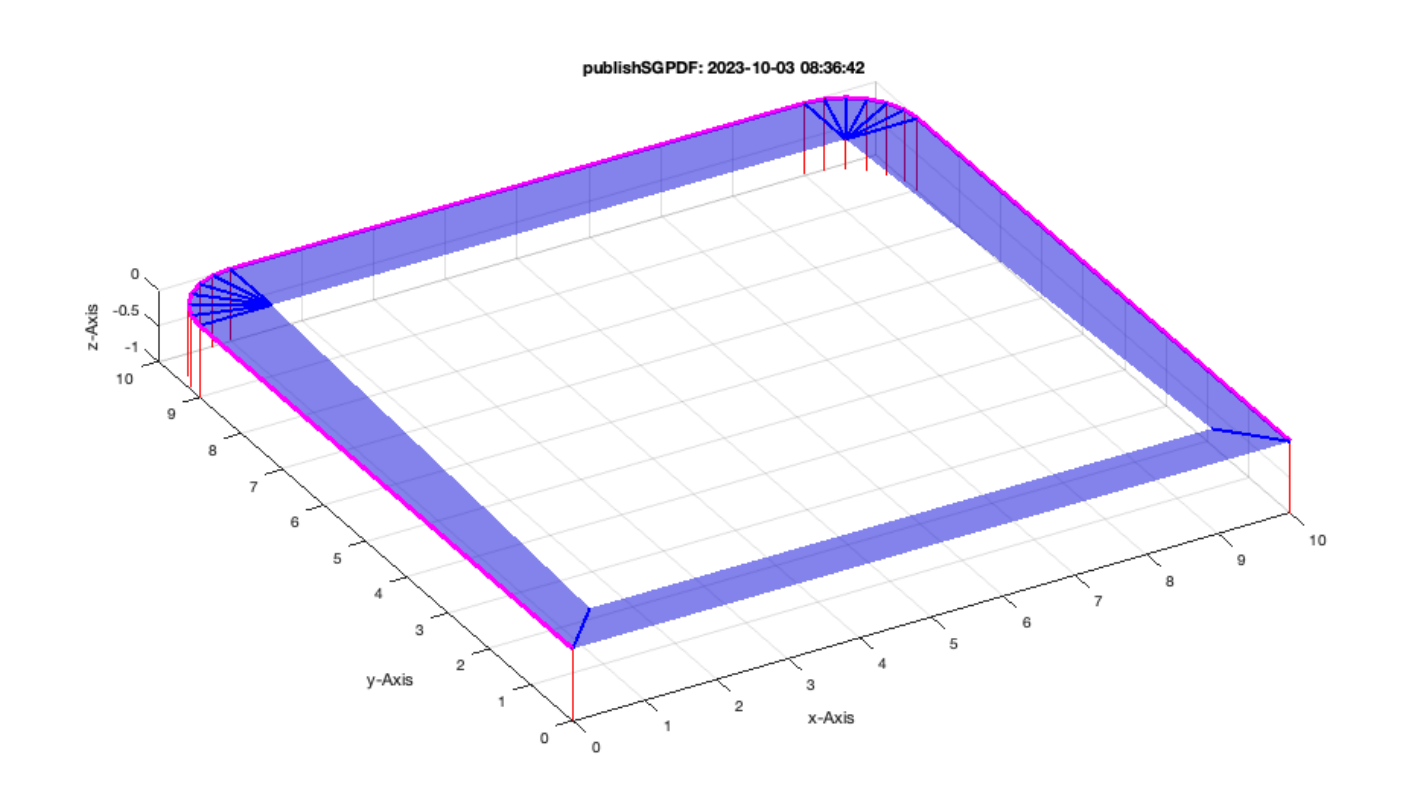

VLedgeNormal(VLradialEdges(VLsample(22)));

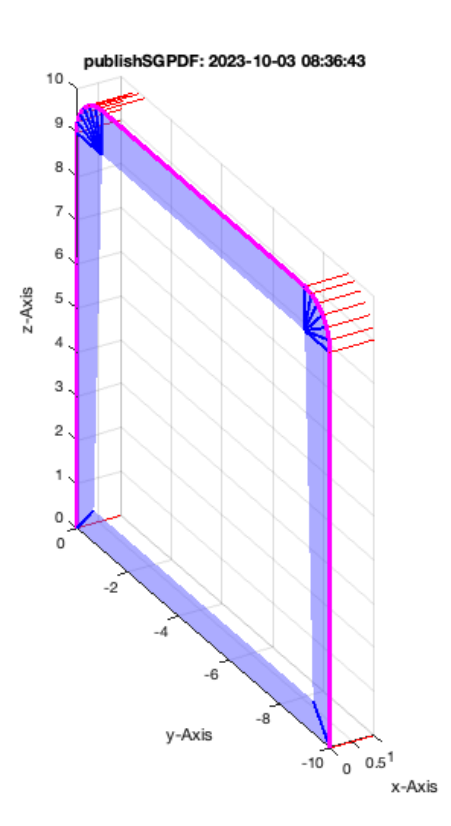

## <span id="page-22-0"></span>**Creating normal function for closed spatial radial curve**

If angles are larger than 90 degree (pi/2)

```
VLedgeNormal(VLradialEdges(CVLofVL(VLsample(3))));
```
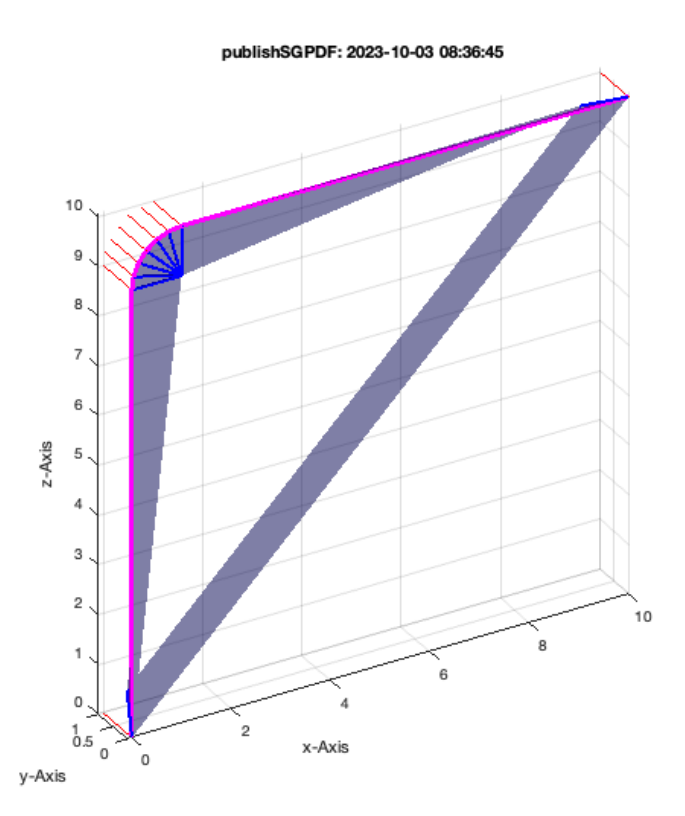

VLedgeNormal(VLradialEdges(CVLofVL(VLsample(7))));

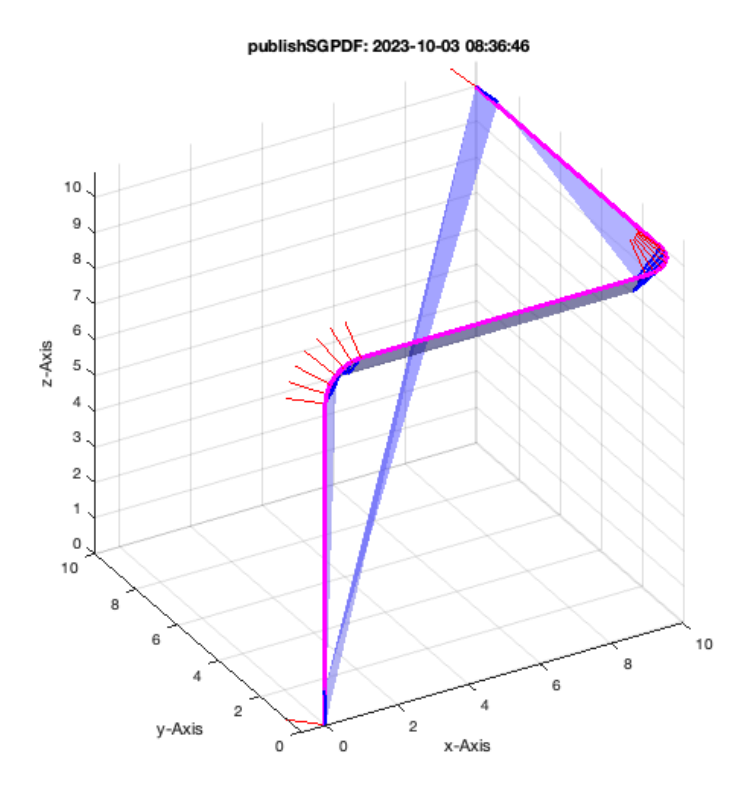

VLedgeNormal(VLradialEdges(CVLofVL(VLsample(8))));

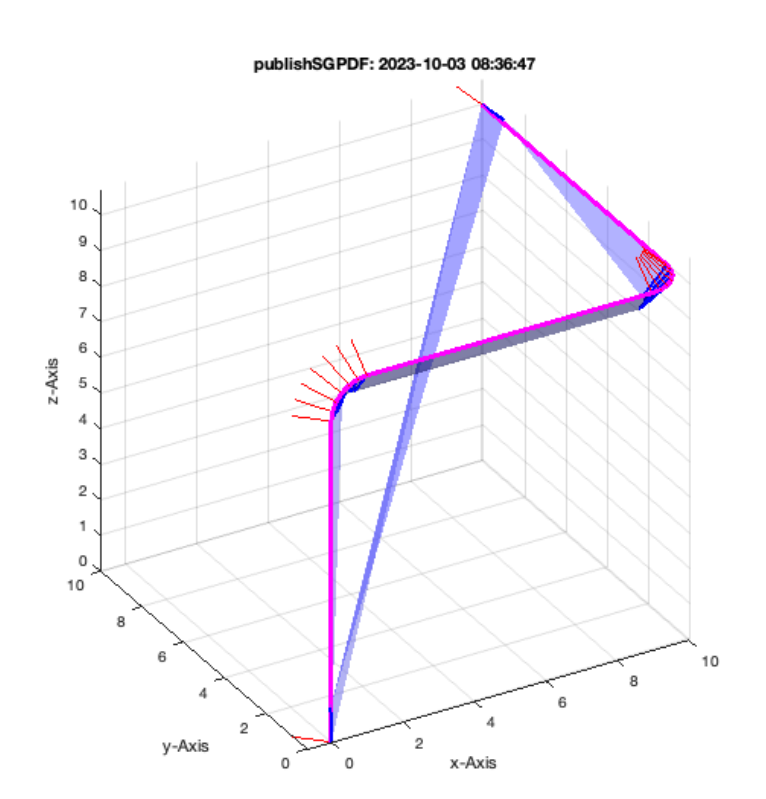

VLedgeNormal(VLradialEdges(CVLofVL(VLsample(12))));

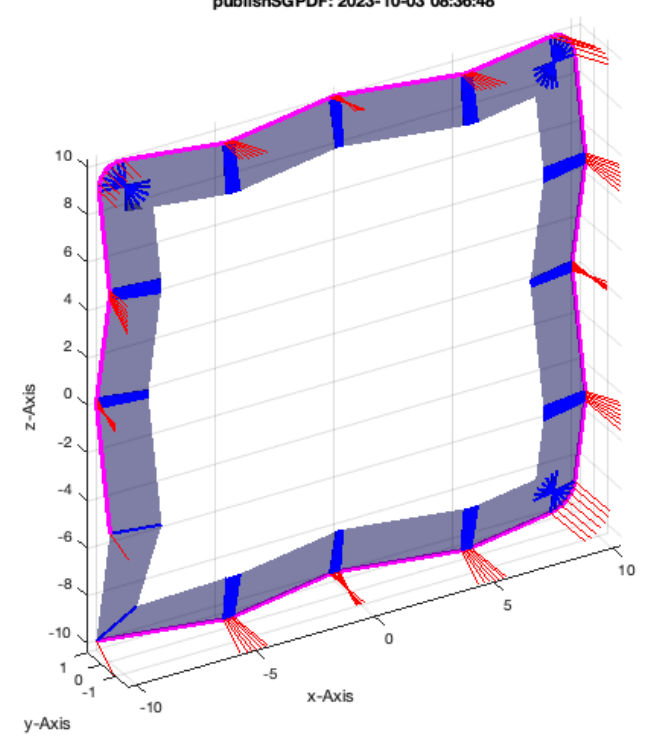

VLedgeNormal(VLradialEdges(CVLofVL(VLsample(13))));

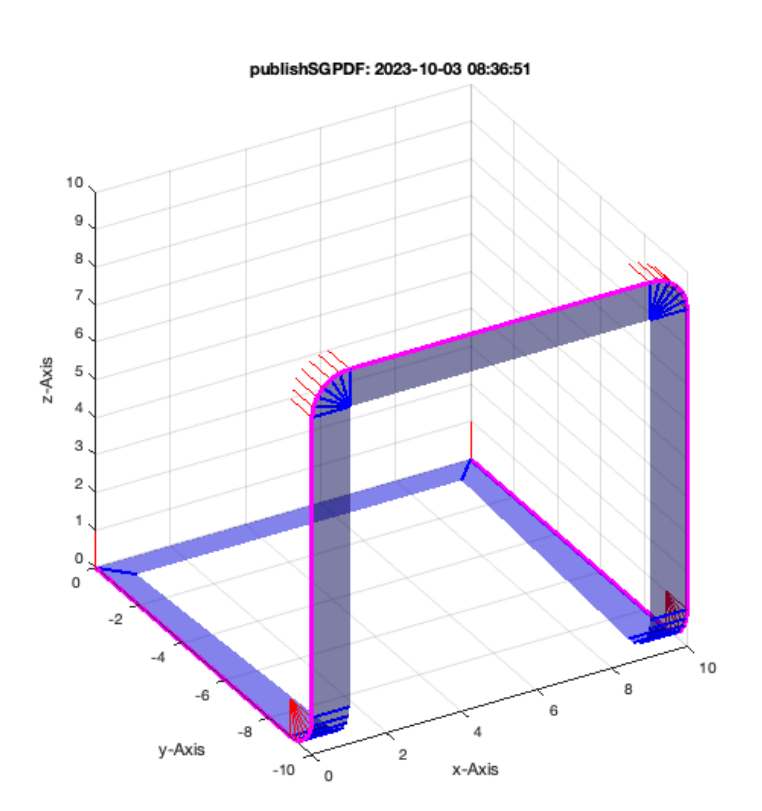

VLedgeNormal(VLradialEdges(CVLofVL(VLsample(14))));

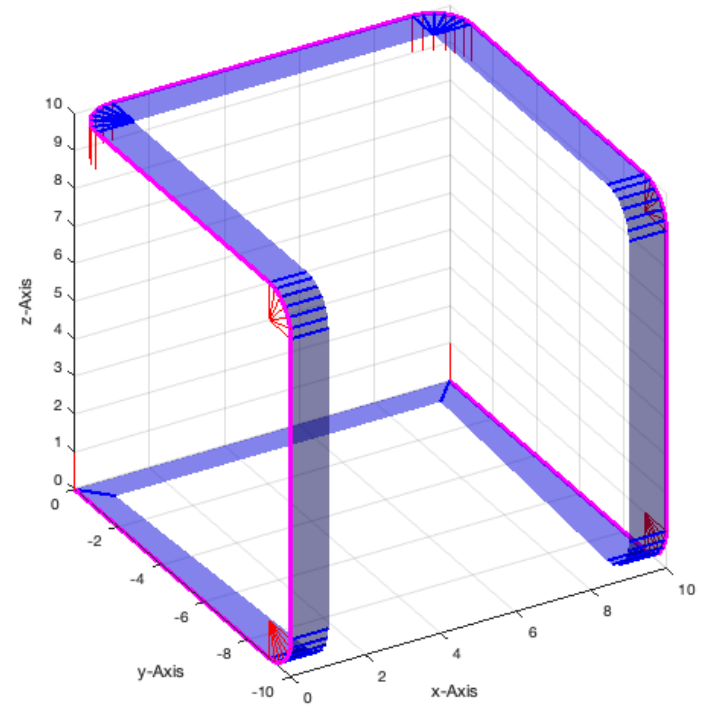

VLedgeNormal(VLradialEdges(CVLofVL(VLsample(20))));

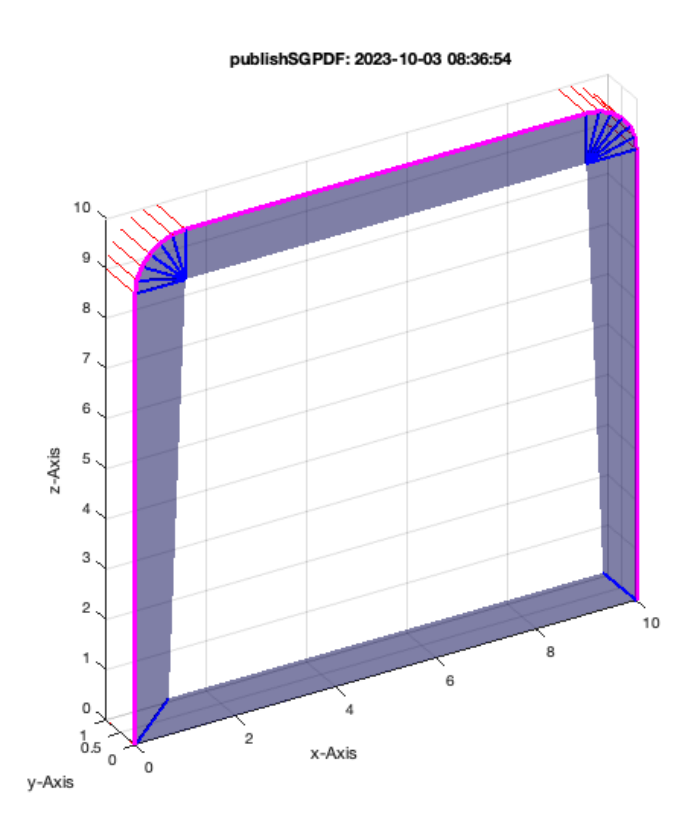

VLedgeNormal(VLradialEdges(CVLofVL(VLsample(21))));

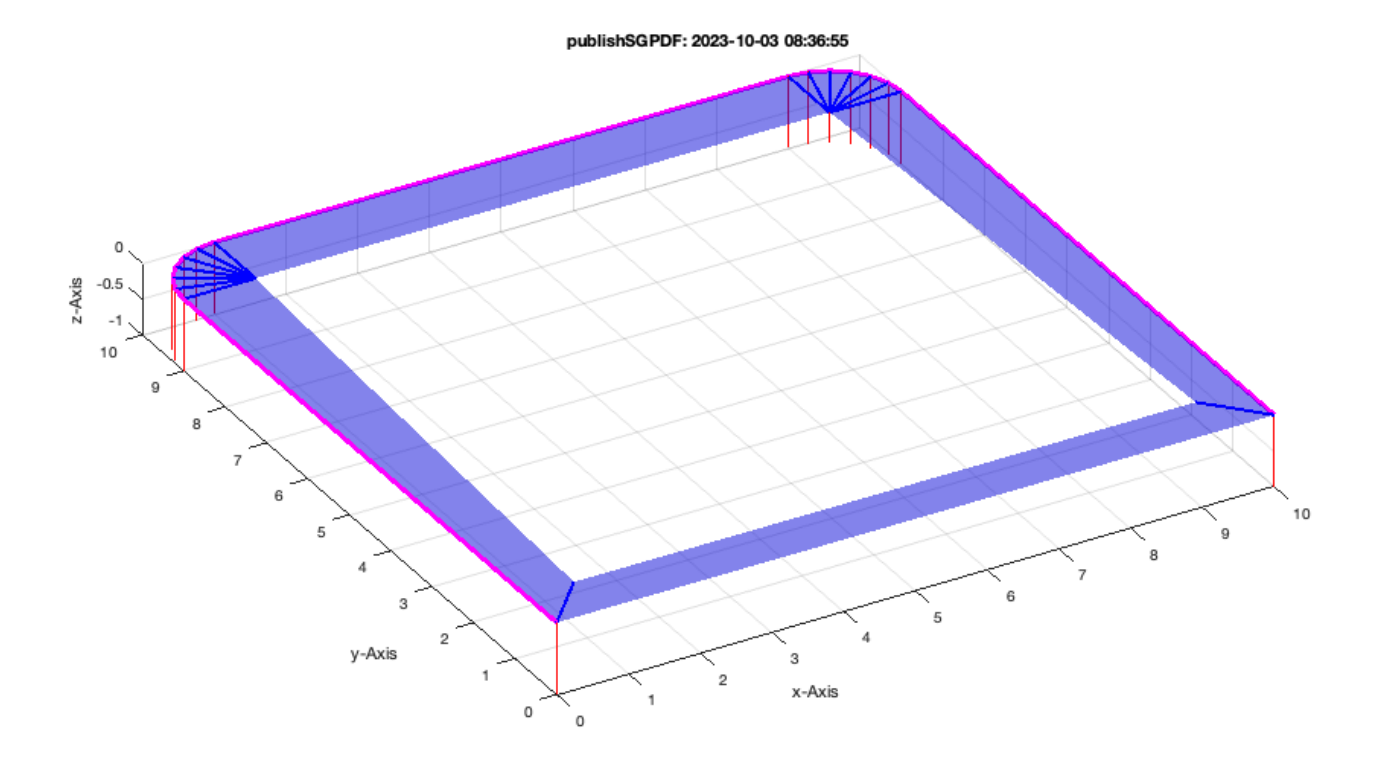

VLedgeNormal(VLradialEdges(CVLofVL(VLsample(22))));

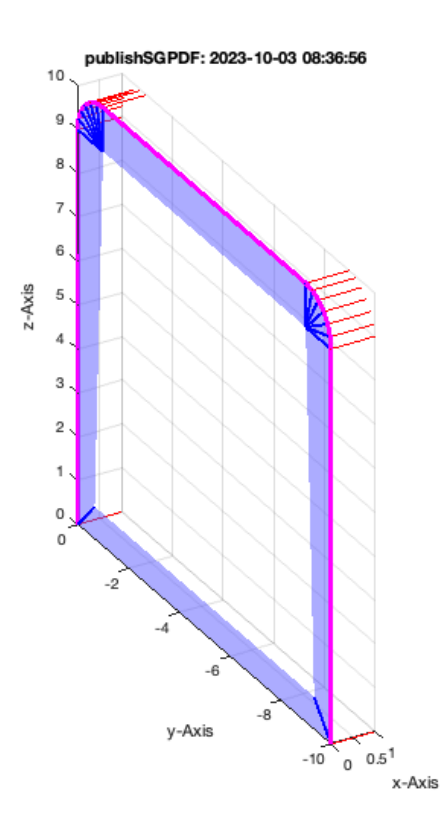

## <span id="page-26-0"></span>**Creating Solid Geometries open**

If angles are larger than 90 degree (pi/2)

SGcontourtube2(PLcircle(1,'','',1.5),VLsample(2));

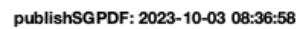

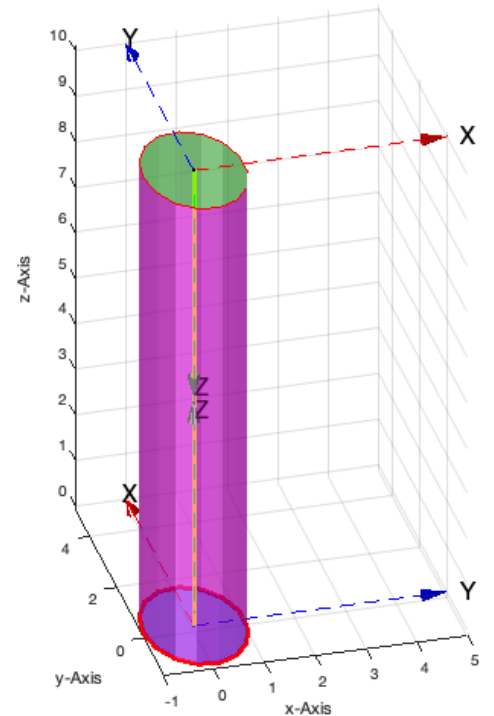

## SGcontourtube2(PLcircle(1,'','',1.5),VLsample(3));

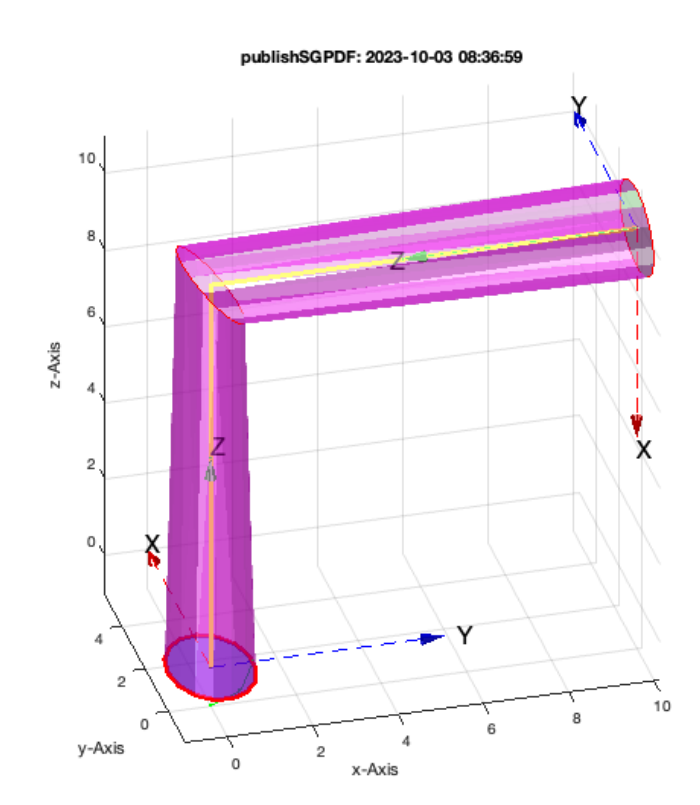

SGcontourtube2(PLcircle(1,'','',1.5),VLsample(7));

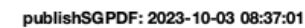

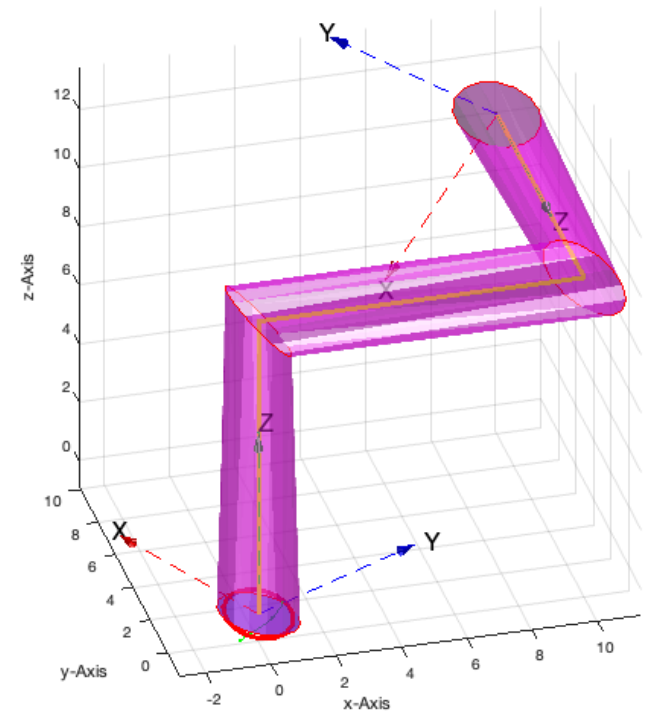

## SGcontourtube2(PLcircle(1,'','',1.5),VLsample(8));

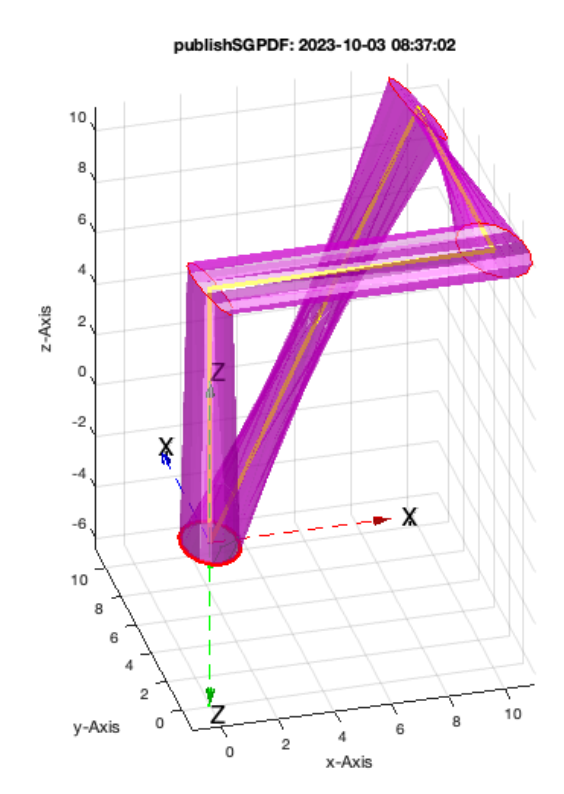

SGcontourtube2(PLcircle(1,'','',1.5),VLsample(12));

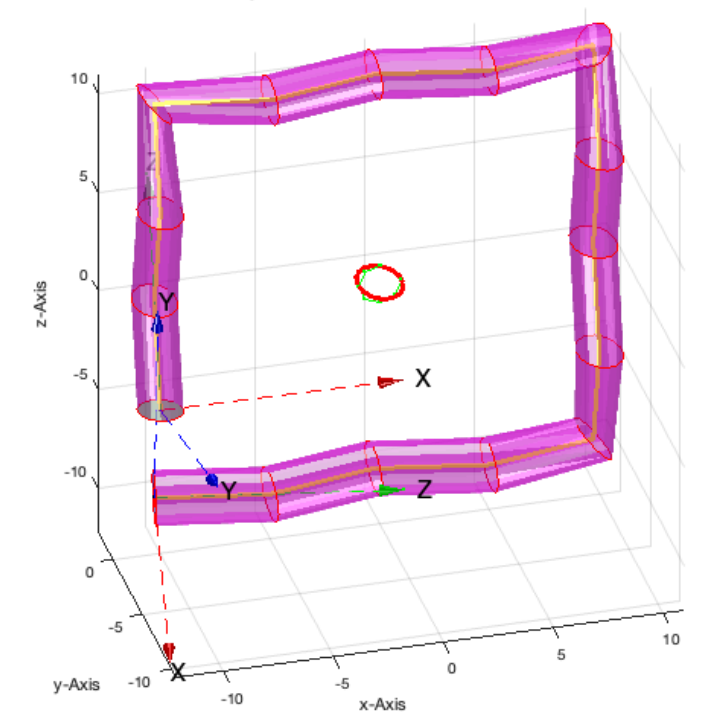

## SGcontourtube2(PLcircle(1,'','',1.5),VLsample(13));

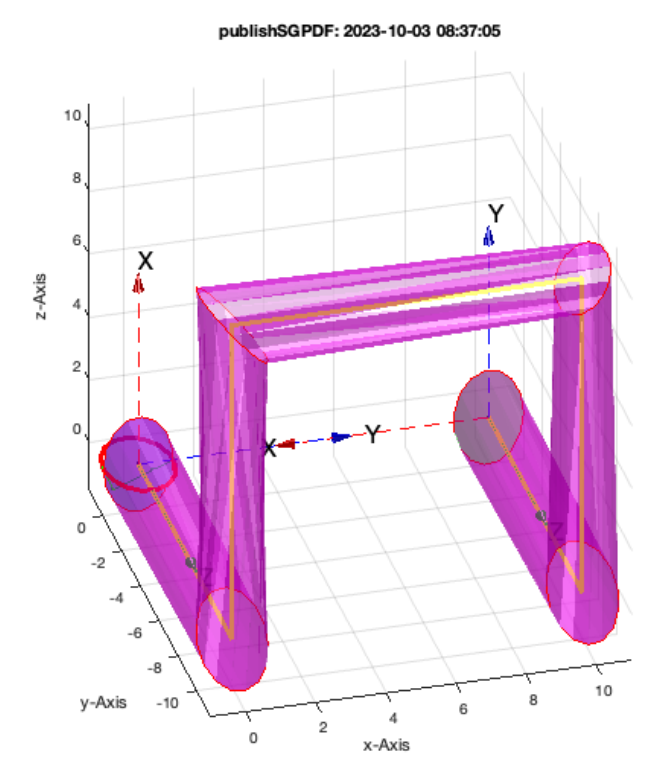

SGcontourtube2(PLcircle(1,'','',1.5),VLsample(14));

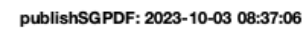

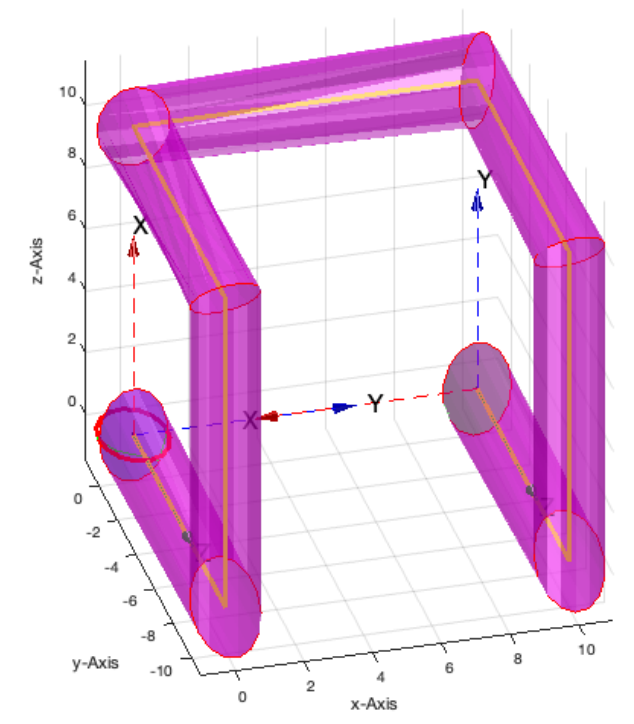

## SGcontourtube2(PLcircle(1,'','',1.5),VLsample(20));

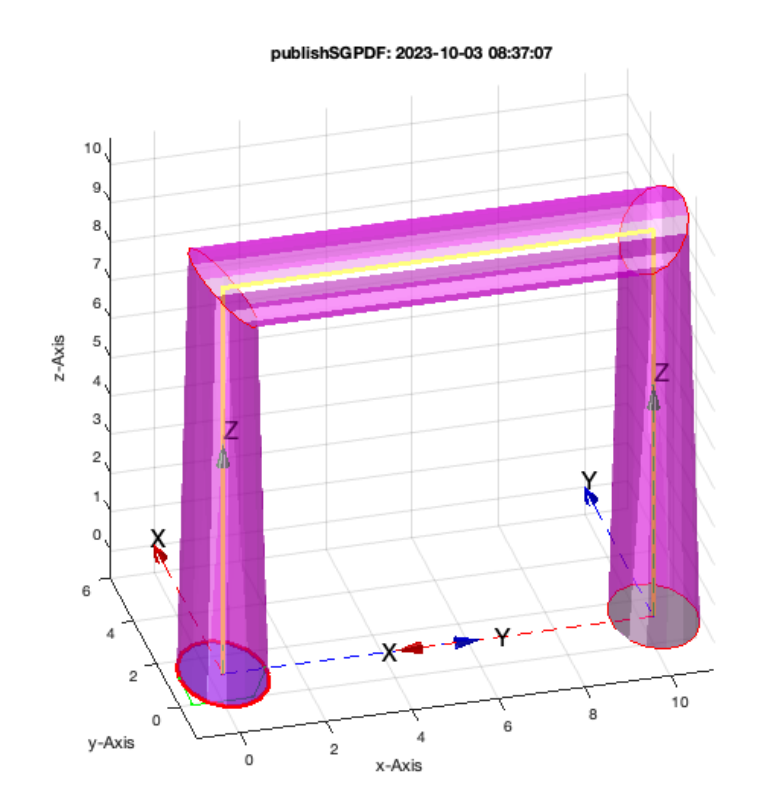

SGcontourtube2(PLcircle(1,'','',1.5),VLsample(21));

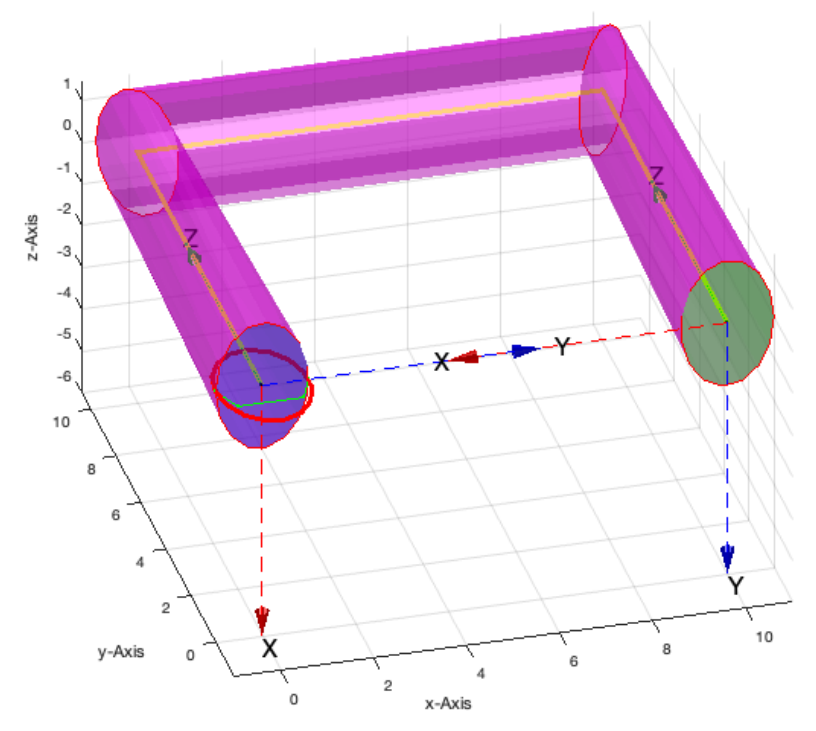

## SGcontourtube2(PLcircle(1,'','',1.5),VLsample(22));

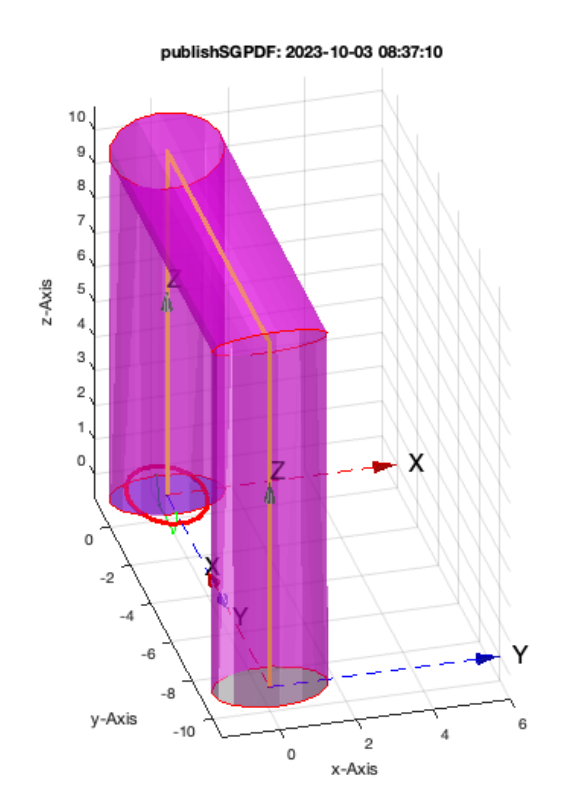

## <span id="page-31-0"></span>**Creating Solid Geometries open**

If angles are larger than 90 degree (pi/2)

SGcontourtube2(PLcircle(1,'','',1.5),VLradialEdges(VLsample(2)));

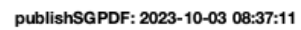

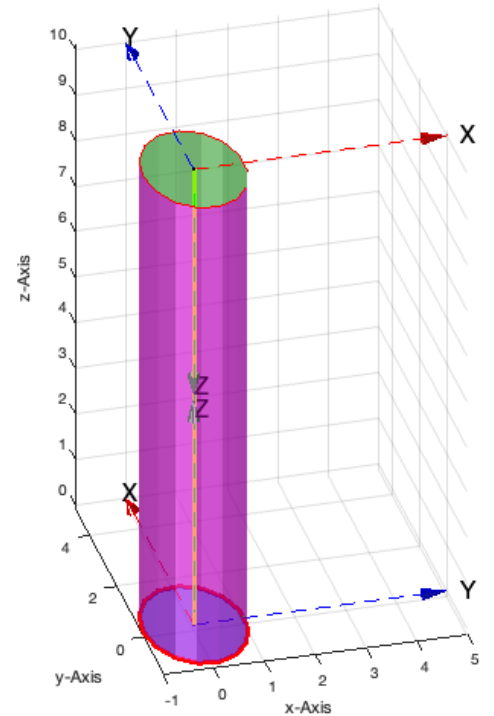

SGcontourtube2(PLcircle(1,'','',1.5),VLradialEdges(VLsample(3)));

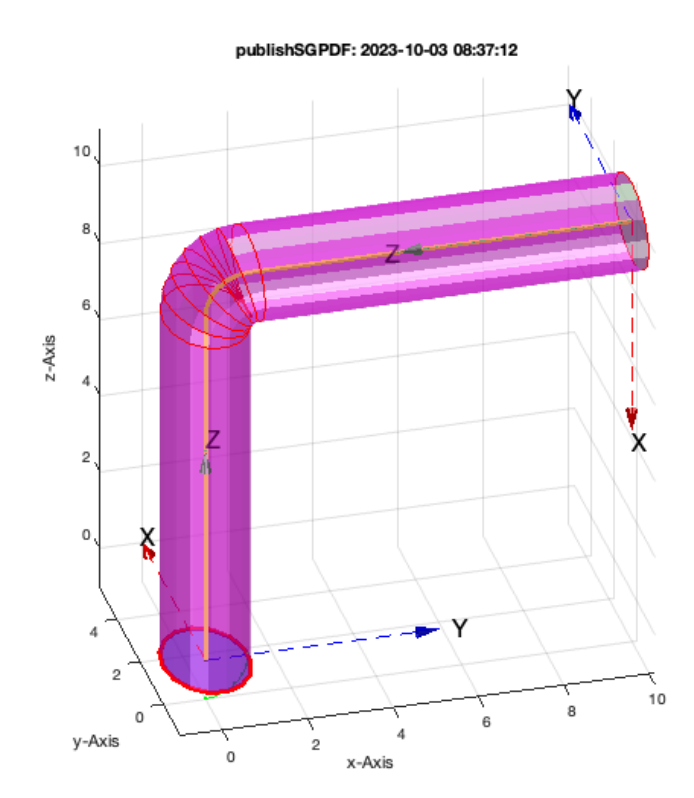

SGcontourtube2(PLcircle(1,'','',1.5),VLradialEdges(VLsample(7)));

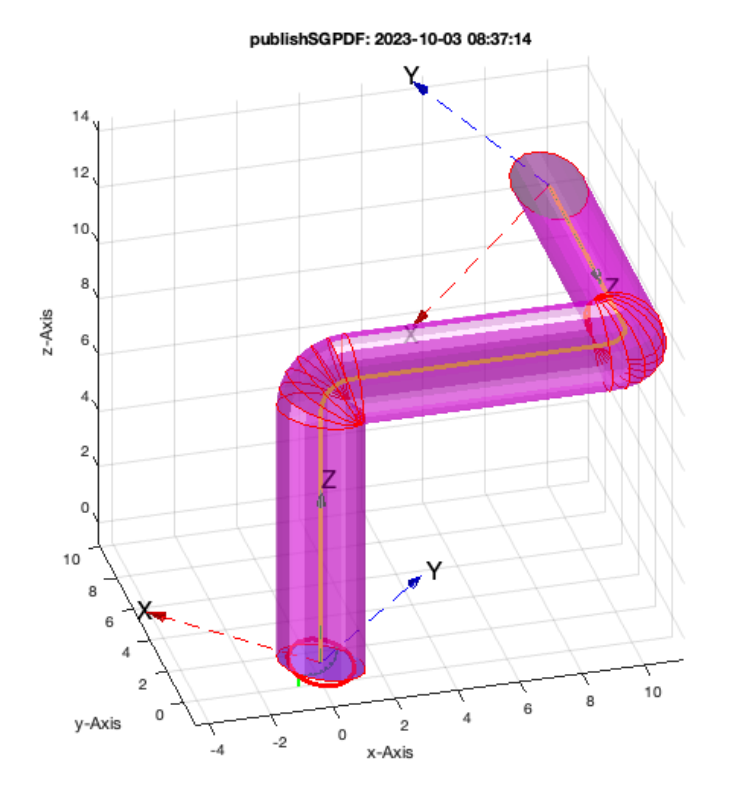

SGcontourtube2(PLcircle(1,'','',1.5),VLradialEdges(VLsample(8)));

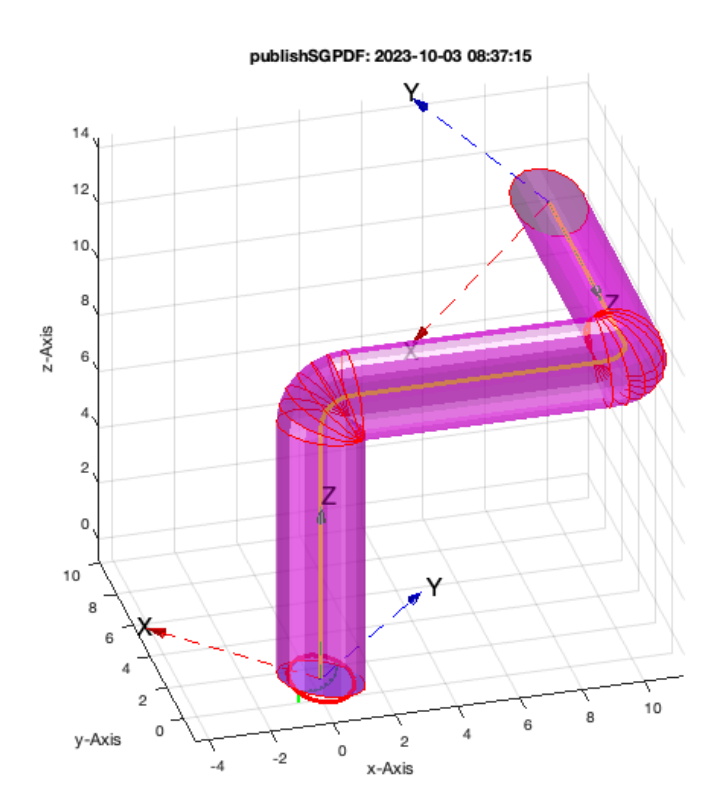

SGcontourtube2(PLcircle(1,'','',1.5),VLradialEdges(VLsample(12)));

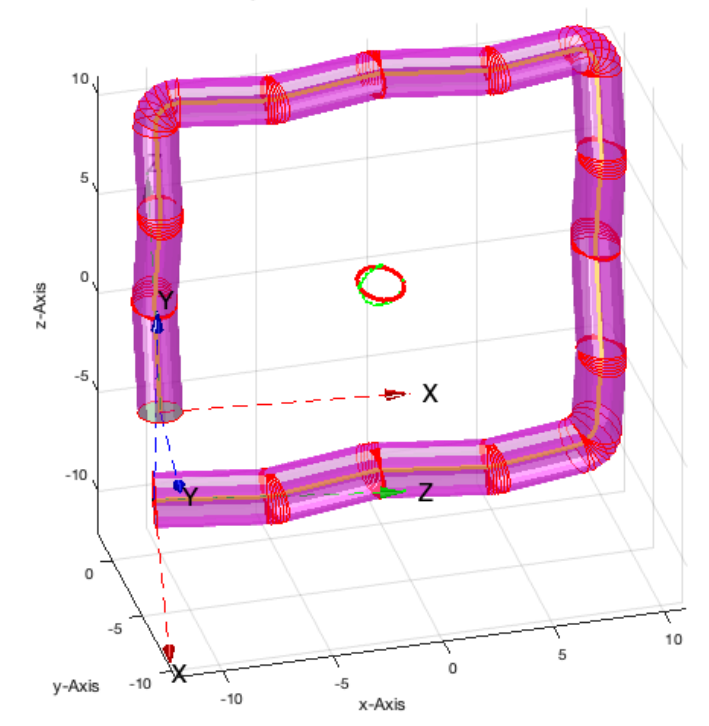

## SGcontourtube2(PLcircle(1,'','',1.5),VLradialEdges(VLsample(13)));

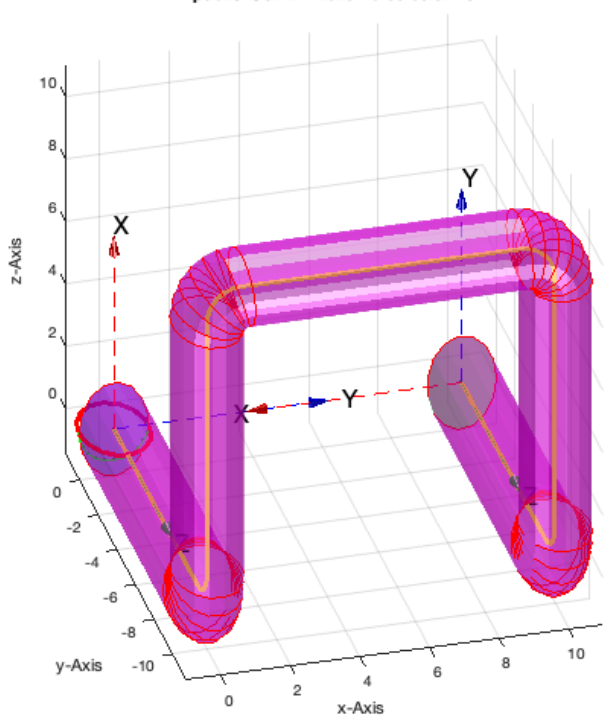

publishSGPDF: 2023-10-03 08:37:18

SGcontourtube2(PLcircle(1,'','',1.5),VLradialEdges(VLsample(14)));

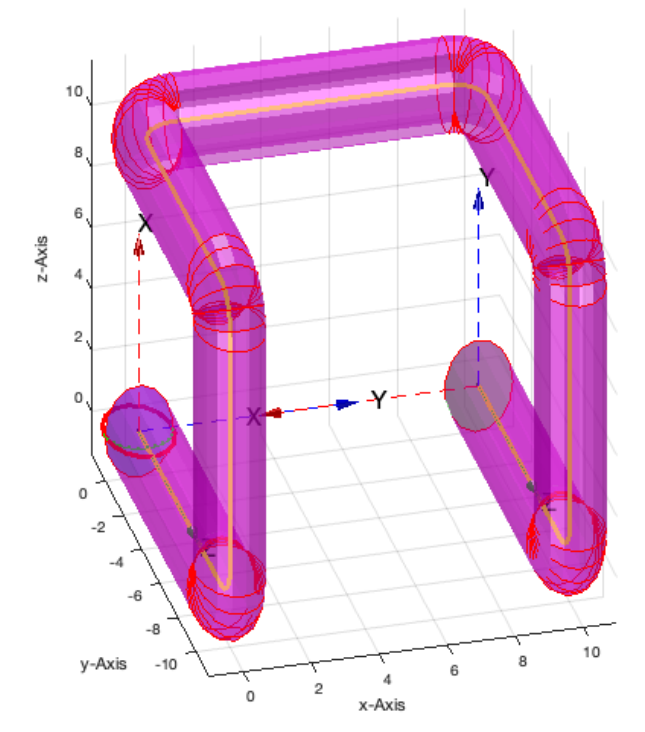

SGcontourtube2(PLcircle(1,'','',1.5),VLradialEdges(VLsample(20)));

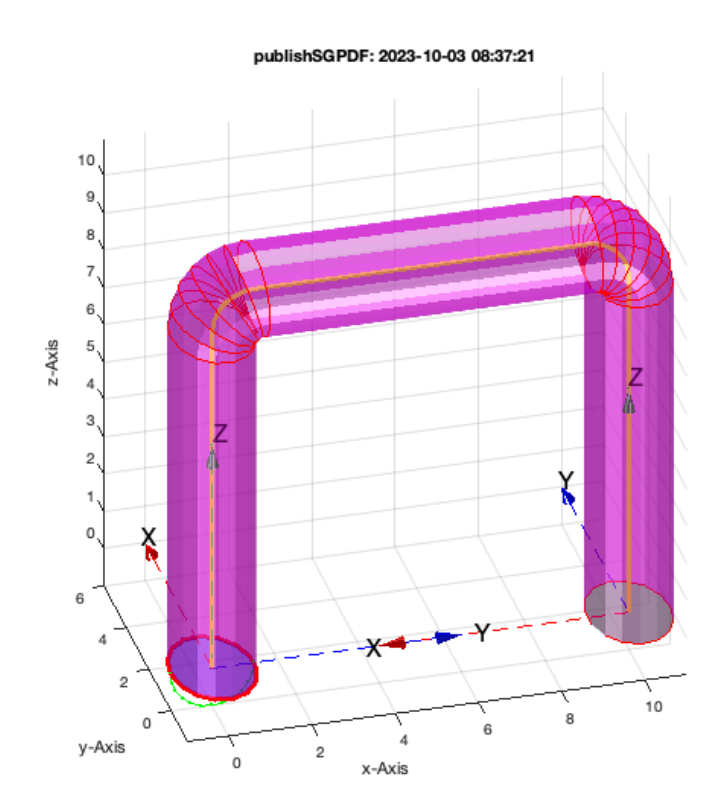

SGcontourtube2(PLcircle(1,'','',1.5),VLradialEdges(VLsample(21)));

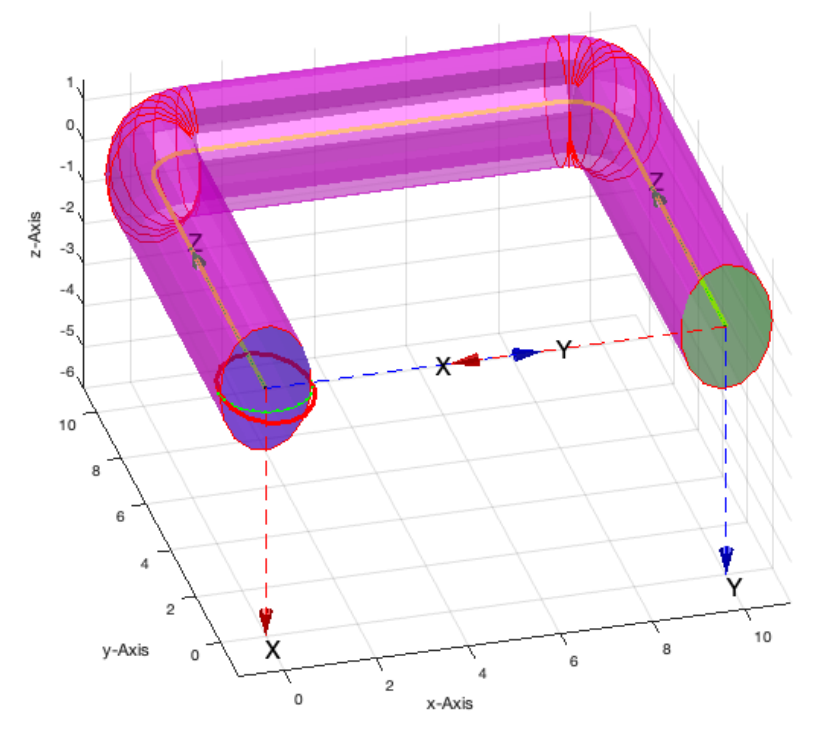

SGcontourtube2(PLcircle(1,'','',1.5),VLradialEdges(VLsample(22)));

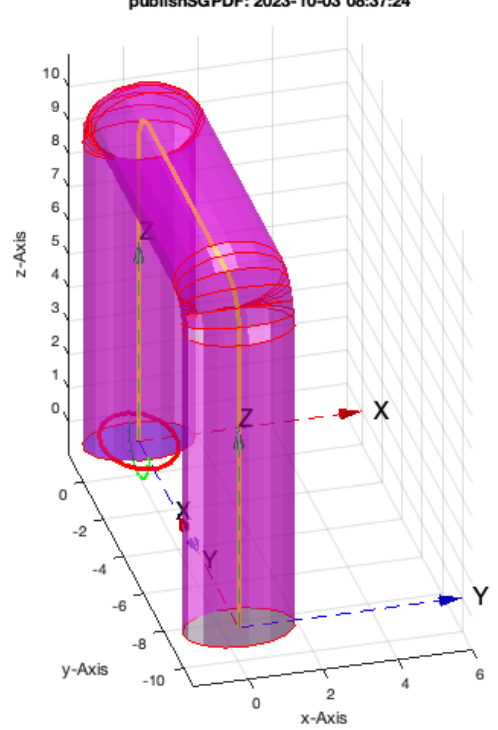

publishSGPDF: 2023-10-03 08:37:24

## <span id="page-36-0"></span>**Creating Solid Geometries open**

If angles are larger than 90 degree (pi/2)

SGcontourtube2(PLcircle(1,'','',1.5),VLradialEdges(CVLofVL(VLsample(3))));

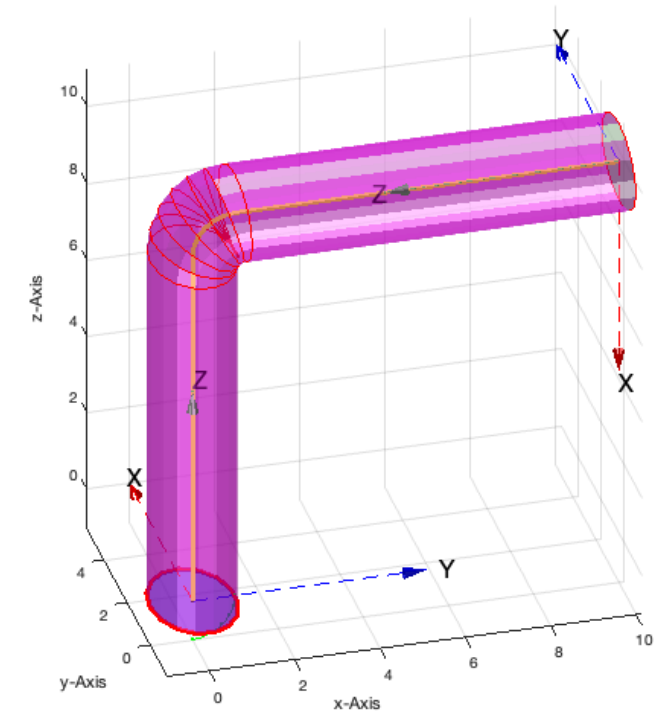

SGcontourtube2(PLcircle(1,'','',1.5),VLradialEdges(CVLofVL(VLsample(7))));

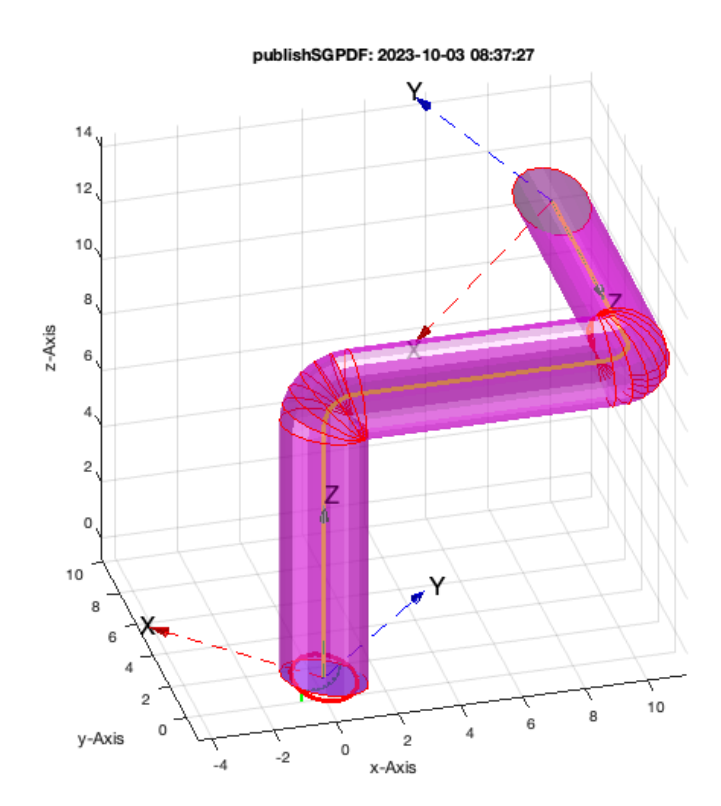

SGcontourtube2(PLcircle(1,'','',1.5),VLradialEdges(CVLofVL(VLsample(8))));

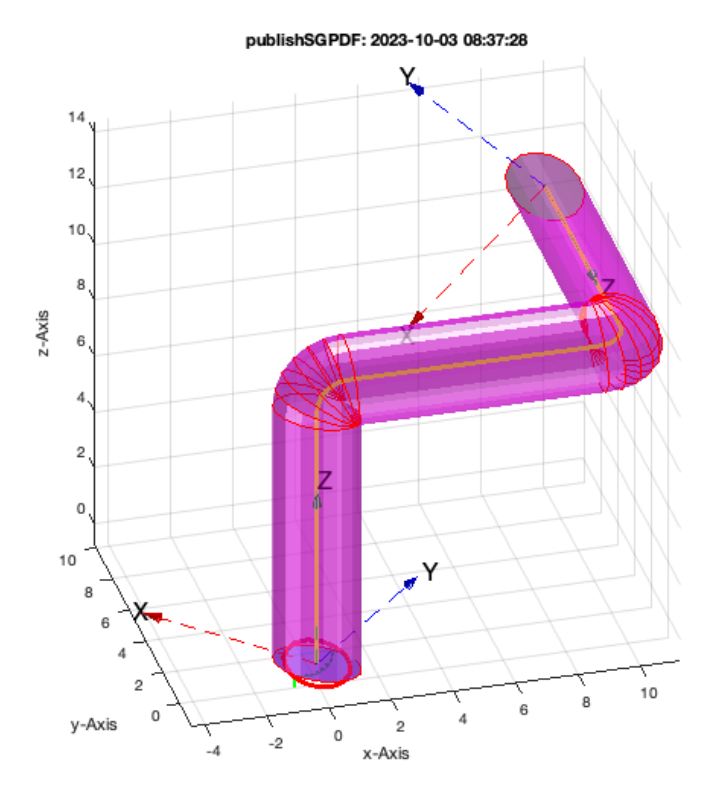

SGcontourtube2(PLcircle(1,'','',1.5),VLradialEdges(CVLofVL(VLsample(12))));

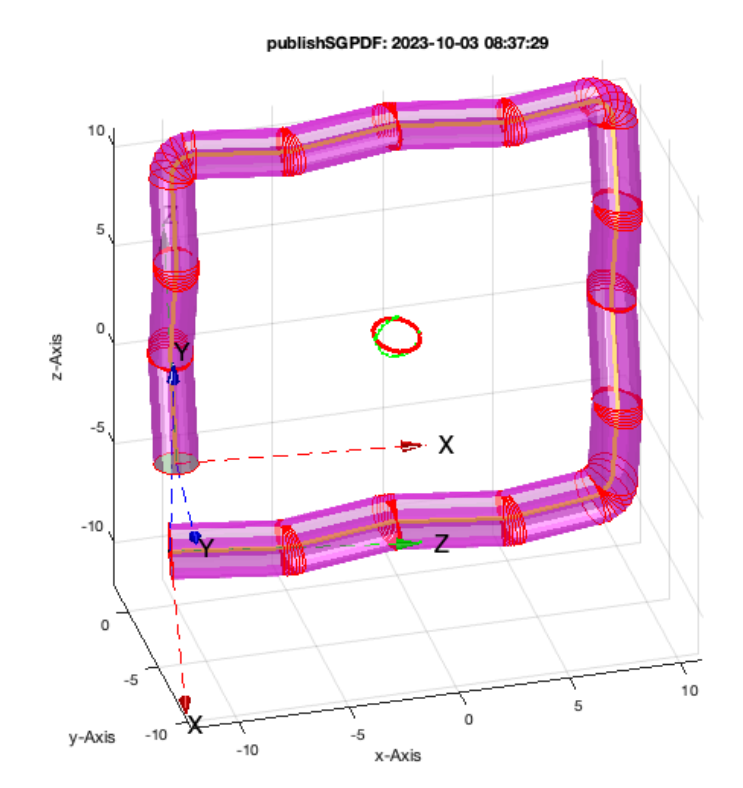

SGcontourtube2(PLcircle(1,'','',1.5),VLradialEdges(CVLofVL(VLsample(13))));

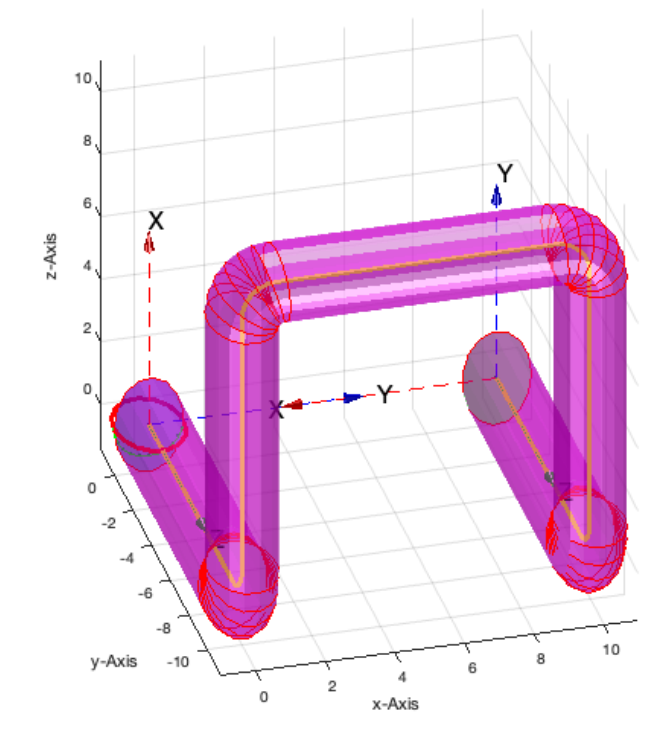

SGcontourtube2(PLcircle(1,'','',1.5),VLradialEdges(CVLofVL(VLsample(14))));

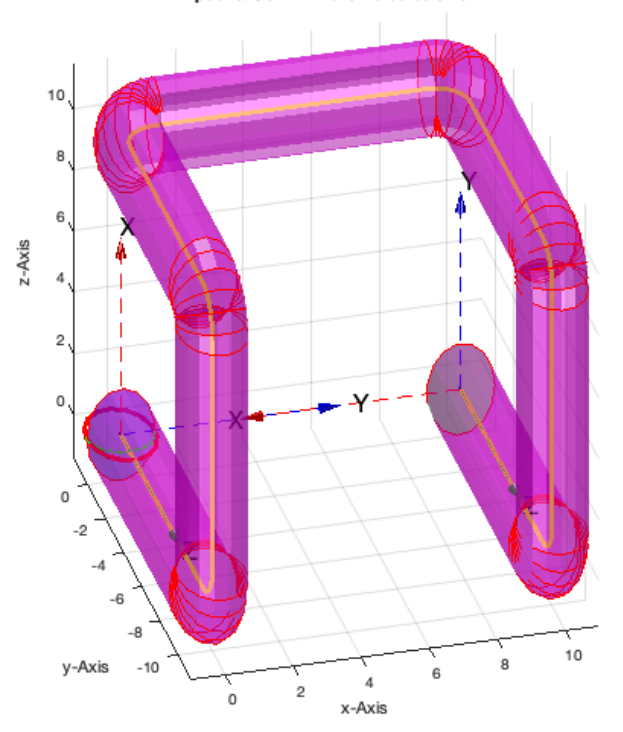

publishSGPDF: 2023-10-03 08:37:32

SGcontourtube2(PLcircle(1,'','',1.5),VLradialEdges(CVLofVL(VLsample(20))));

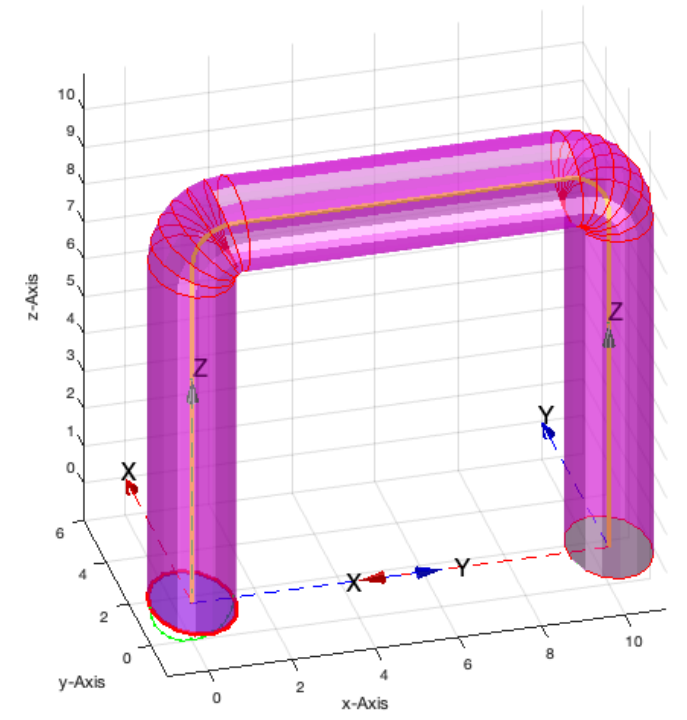

SGcontourtube2(PLcircle(1,'','',1.5),VLradialEdges(CVLofVL(VLsample(21))));

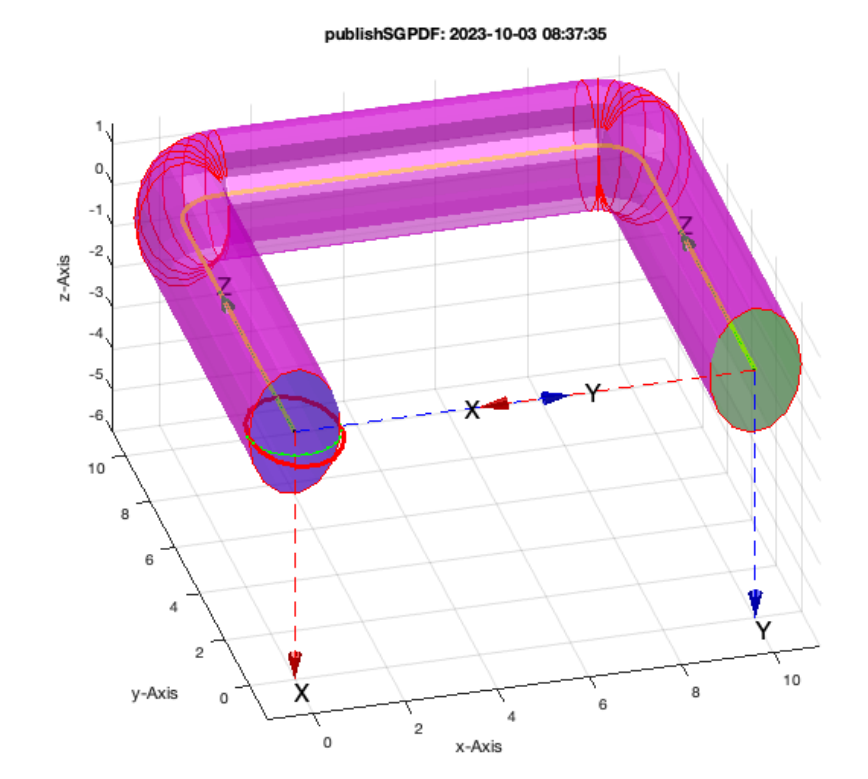

SGcontourtube2(PLcircle(1,'','',1.5),VLradialEdges(CVLofVL(VLsample(22))));

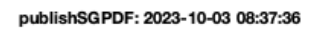

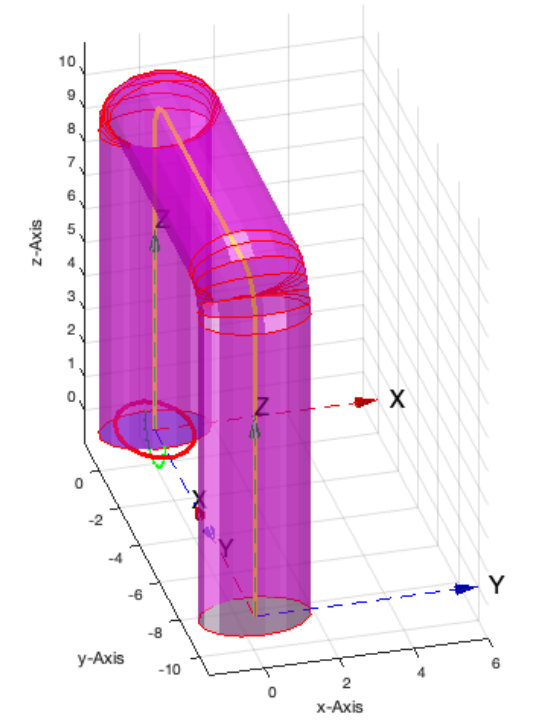

SGcontourtube2([PLcircle(1,'','',1.5);NaN NaN;PLcircle(0.2)+[0 0.5]],VLradialEdges(VLsample(21))); SG=ans; SGfigure(SG);VLFLplotlight(1,0.3); view(-20,20);

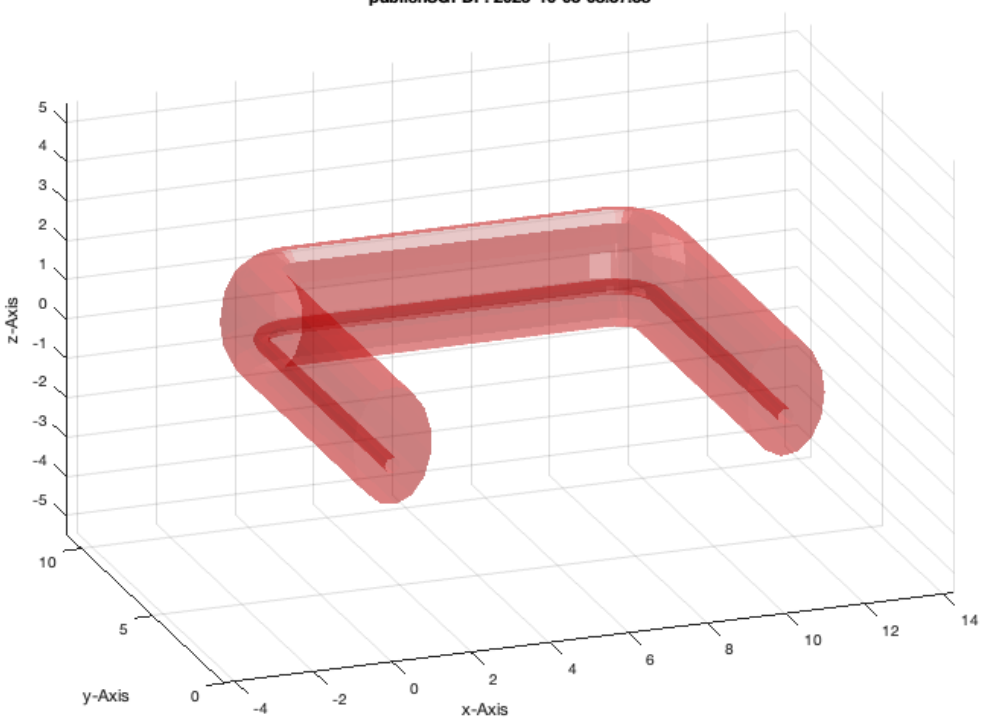

publishSGPDF: 2023-10-03 08:37:38

## <span id="page-41-0"></span>**1. Conversion between triangle surface model and tetrahedon volumen model**

## <span id="page-41-1"></span>**Final Remarks**

close all

This VLFL-Lib, Rel. (2023-Oct-03), is for limited non commercial educational use only! Licensee: Tim Lueth (Development Version)! Please contact Tim Lueth, Professor at TU Munich, Germany! WARNING: This VLFL-Lib (Rel. ) license will exceed at 06-Jul-2078 08:37:39! Executed 03-Oct-2023 08:37:41 by 'timlueth' on a MACI64 using Mac OSX 13.6 | R2023a Update 5 | SG-Lib 5.4 ======================================== Used Matlab products: ====================================== database\_toolbox distrib\_computing\_toolbox fixed\_point\_toolbox image\_toolbox map toolbox matlab pde\_toolbox simmechanics simscape simulink =====================================================================================================

*[Published with MATLAB® R2023a](https://www.mathworks.com/products/matlab/)*

VLFLlicense